avrora-arm.ru +7 (495) 956-62-18

# ЭЛЕКТРОМАГНИТНЫЙ РАСХОДОМЕР-СЧЁТЧИК

# **FLONET FN 20XX.1**

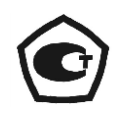

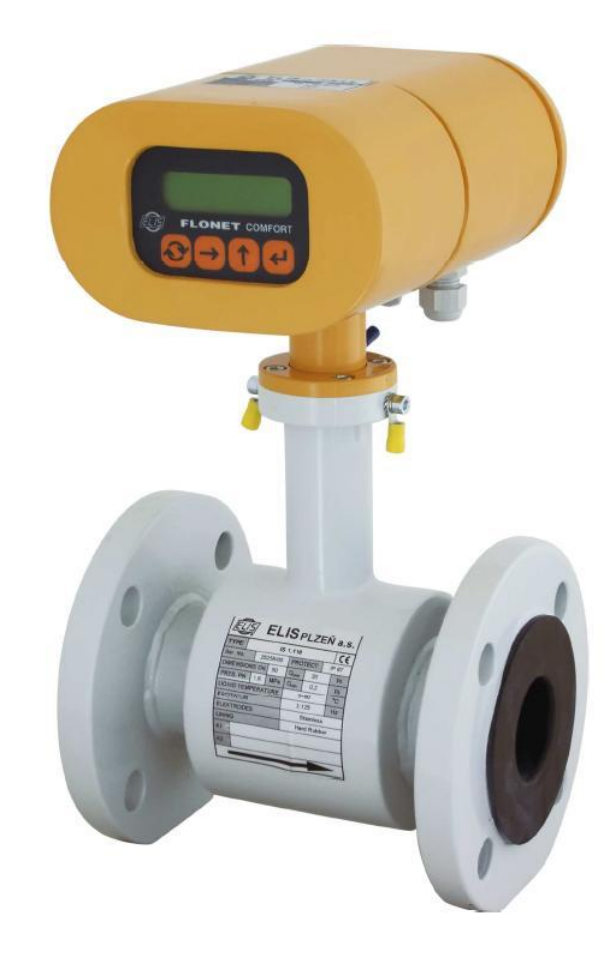

# **Содержание**

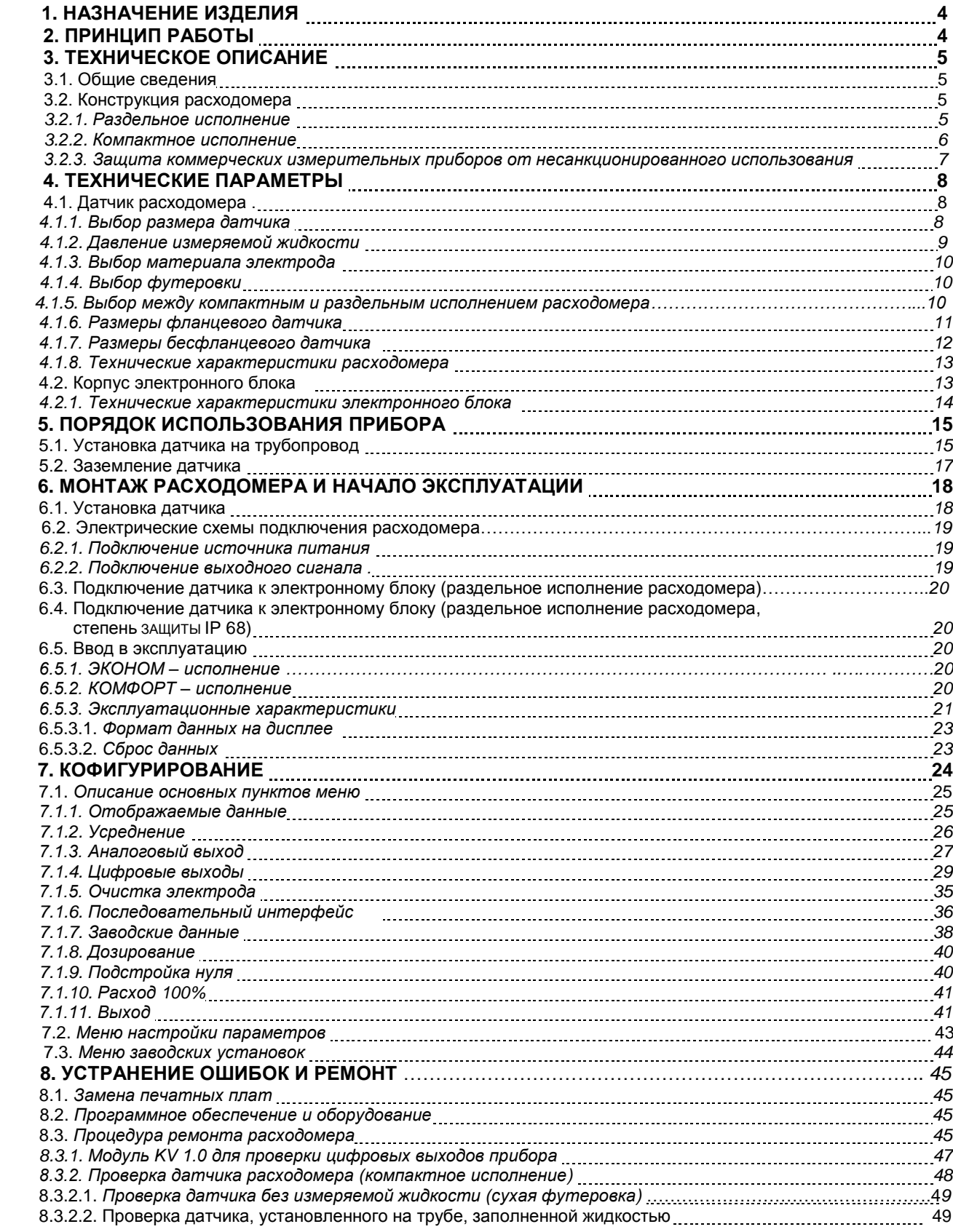

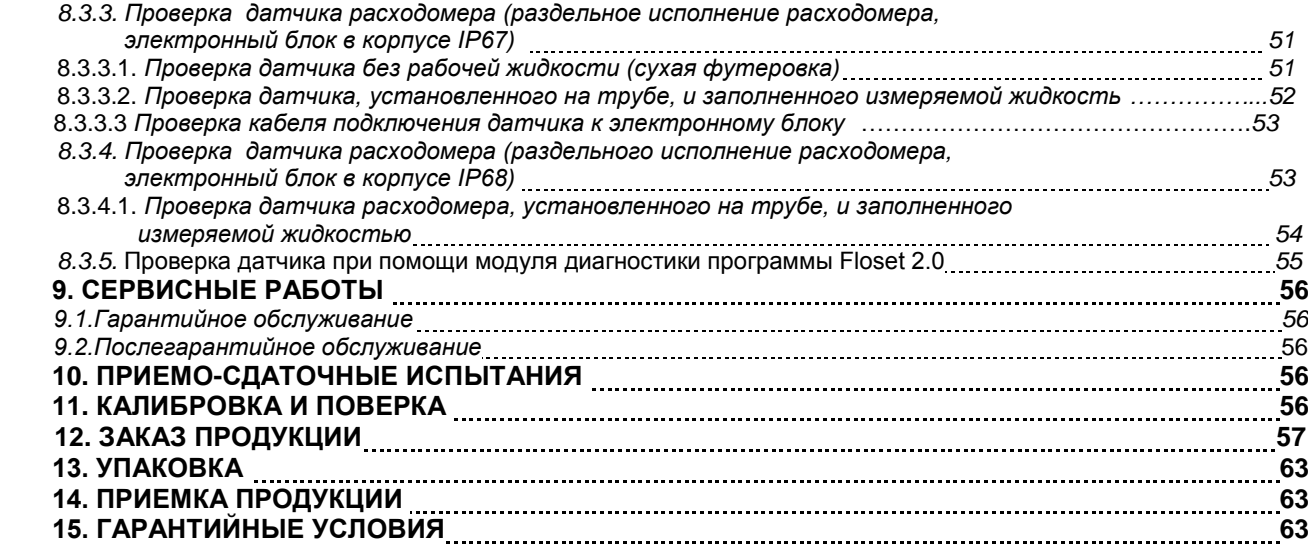

# **1. НАЗНАЧЕНИЕ ИЗДЕЛИЯ**

Расходомер-счётчик электромагнитный FLONET FN 20XX.1 (далее – расходомер) предназначен для измерения объемного расхода (далее расход) электропроводящих жидкостей в закрытых трубопроводных системах. Измерения могут проводиться при прямом и обратном направлениях потока с высокой точностью в широком диапазоне скоростей потока (от 0,1 до 10 м/с). Удельная электрическая проводимость электропроводящей жидкости должна быть не менее 5 мкСм/см (5 µS/см).

Электронный блок расходомера включает в свой состав двухстрочный цифробуквенный индикатор для отображения результатов измерений и встроенную клавиатуру для конфигурации параметров прибора. Электронный блок формирует:

 два выходных цифровых сигнала типа «сухой контакт» (для формирования выходных частотного, импульсного, а также потенциального сигнала, указывающего на достижение предельных значений расхода);

- один выходной унифицированный сигнал постоянного тока;
- цифровой сигнал сетевого интерфейса.

Все функциональные характеристики расходомера, включая параметры выходных сигналов, могут быть изменены во время работы. При использовании расходомера в коммерческих целях некоторые функциональные возможности могут быть заблокированы для предотвращения несанкционированного вмешательства пользователя.

Электронный блок (типа С 6.00 или С 7.00) допускает подключение любого датчика типа IS X.XX без повторной калибровки (кроме случаев использования расходомера в коммерческих целях). При подключении выбранного датчика необходимо ввести в электронный блок значения калибровочных коэффициентов и частоты возбуждения, указанные в табличке на корпусе датчика, а также пороговое значение расхода, которое должно быть выбрано в диапазоне 0,5…1 % от значения максимального расхода используемого датчика.

# **2. ПРИНЦИП РАБОТЫ**

Принцип работы расходомера основан на законе электромагнитной индукции Фарадея. Датчик расходомера состоит из трубы, изготовленной из немагнитного материала с внутренним электроизоляционным покрытием, и двух встроенных электродов для измерения индуцированной разности потенциалов. Магнитное поле в трубке создаётся с помощью двух катушек, размещённых по обе стороны трубы таким образом, чтобы плоскости обмоток были параллельны плоскости, проходящей через ось трубы и встроенные электроды. При протекании электропроводящей жидкости перпендикулярно магнитному полю в трубке на измерительных электродах появляется напряжение, пропорциональное скорости потока и расстоянию между электродами.

 $U = B \times I \times V$ 

- где  $\mathbf{U}$  — индушированное напряжение:
- **B** ‒ плотность магнитного потока
- **l** ‒ расстояние между измерительными электродами;
- **v** ‒ скорость потока жидкости.

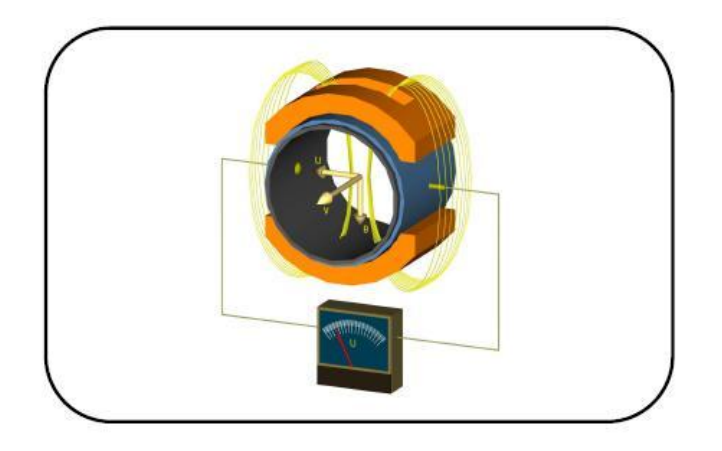

Плотность магнитного потока и расстояние между электродами являются постоянными величинами, поэтому индуцированное напряжение пропорционально скорости потока жидкости в трубопроводе, а значение объемного расхода вычисляется как произведение скорости потока на площадь поперечного сечения трубопровода, **Q = v** x **S.**

# **3. ТЕХНИЧЕСКОЕ ОПИСАНИЕ**

# *3.1. Общие сведения*

Расходомер состоит из двух функциональных блоков, датчика и блока электроники. Датчик, через который проходит поток жидкости, формирует электрический сигнал низкого уровня, который поступает на вход блока электроники.

Блок электроники обрабатывает сигнал датчика и формирует выходной сигнал одного из стандартных типов, который пропорционален расходу и далее может быть использован приборами промышленной электроники.

Единственным фактором, ограничивающим применение расходомеров, является требование электропроводности и немагнитного характера жидкости.

Расходомер выпускается в раздельном и компактном конструктивном исполнении. В компактном исполнении электронный блок устанавливается непосредственно на датчик, в раздельном исполнении электронный блок устанавливается автономно и связан с датчиком специальным кабелем.

Выбор типа датчика должен учитывать тип и эксплуатационные характеристики жидкости, параметры которой подлежат измерению (далее – рабочая жидкость). Подключение датчика к трубопроводу может быть выполнено с помощью фланцевого, резьбового или сэндвич – присоединения. Электронный блок поставляется в базовых версиях КОМФОРТ (COMFORT) и ЭКОНОМ (ECONOMIC). Напряжение питания, типы выходного сигнала и тип сетевого интерфейса могут быть выбраны заказчиком.

Базовая конфигурация расходомера включает в себя два гальванически развязанных (через оптопары) цифровых выхода типа «сухой контакт» и USB-интерфейс., используемый только для калибровки и, как следствие, не являющийся гальванически развязанным. Дополнительными аппаратными опциями базовой конфигурации являются:

- унифицированный выходной сигнал постоянного тока с гальванической развязкой;
- интерфейс RS485 с гальванической развязкой;
- цифровой выходной сигнал, выполненный на реле;
- стробирующий входной INPUT1 и выходной OUTPUT1 сигналы.

Все вышеупомянутые сигналы гальванически развязаны от электрических цепей блока электроники.

# **3.2. Конструкция расходомера**

### **3.2.1. Раздельное исполнение**

Расходомер в раздельном исполнении, состоящий из датчика с фланцевым подключением и вынесенным электронным блоком, соединённый кабелем.

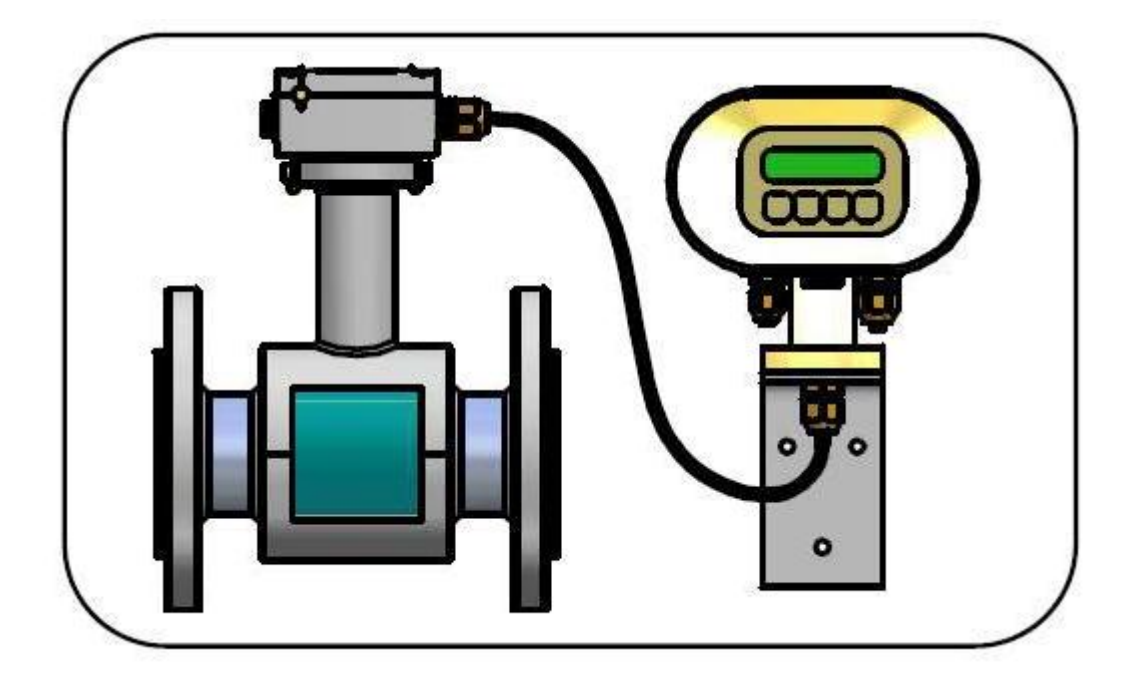

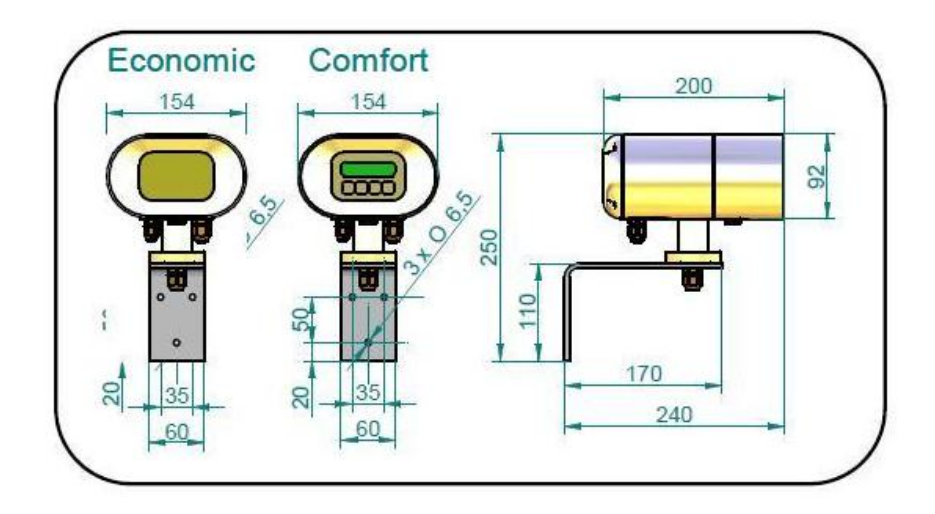

# **3.2.2. Компактное исполнение**

Расходомер в компактном исполнении, состоит из датчика с фланцевым подключением и блока электроники

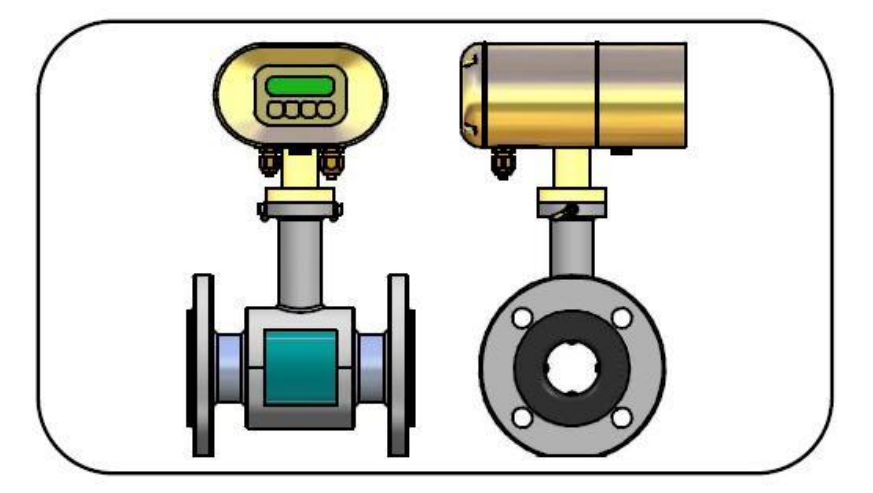

Расходомер в компактном исполнении, состоящий из датчика с безфланцевым подключением и блока электроники

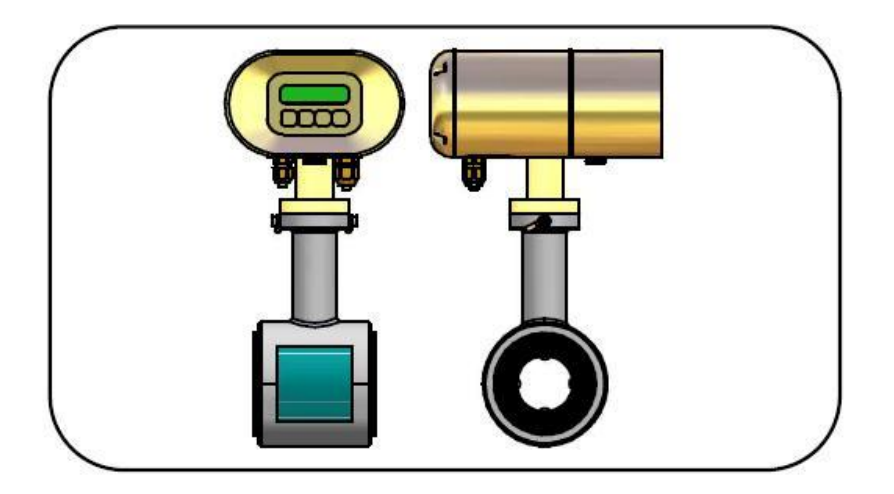

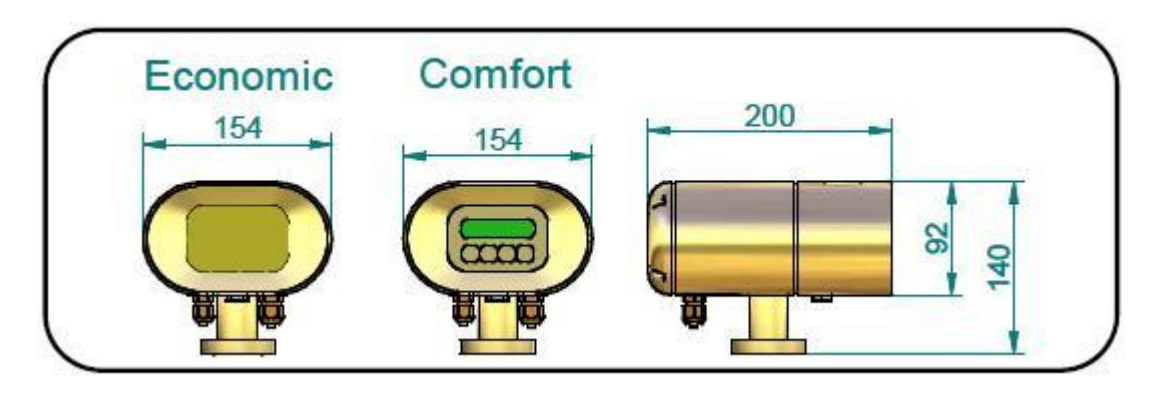

Габаритные размеры для монтажа блока электроники компактном исполнения

# **3.2.3. Защита расходомеров, используемых в коммерческих целях, от несанкционированного вмешательства**

Расходомеры, используемые в коммерческих целях, должны устанавливаться только уполномоченной организацией и должны иметь две защитные пломбы, пломбу завода-изготовителя и пломбу уполномоченной организации («официальная» пломба на рисунках).

Место установки пломб на расходомерах в компактном-и разделном исполнении указаны ниже

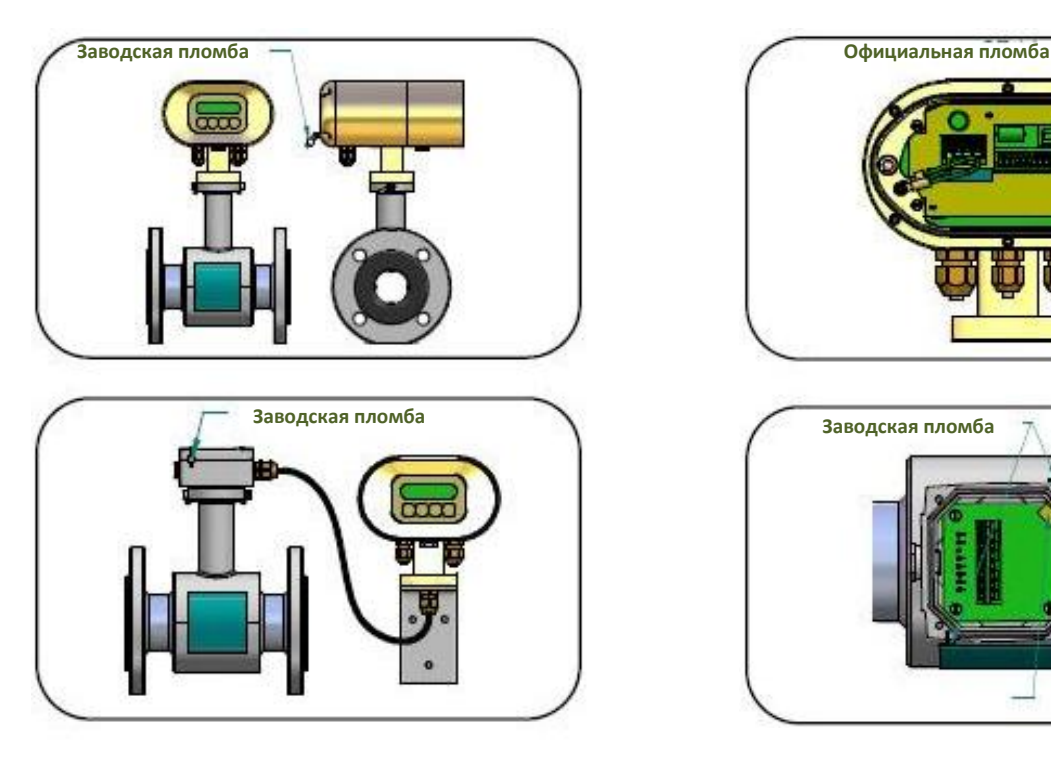

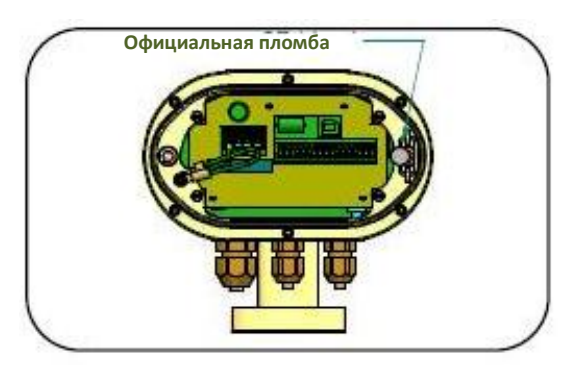

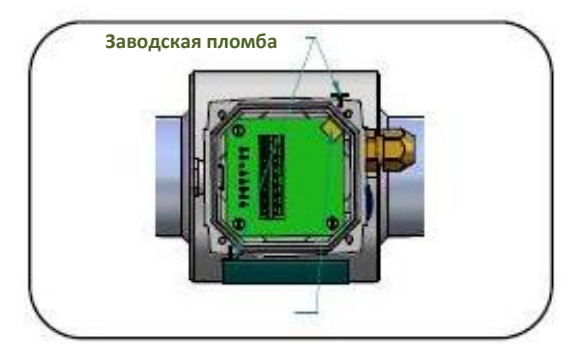

# **4. ТЕХНИЧЕСКИЕ ПАРАМЕТРЫ**

# *4.1. Датчик расходомера*

Датчик расходомера должно быть изолирован от воздействия сильных магнитных полей.

# **4.1.1. Выбор размера датчика**

В нижеприведённой таблице указаны минимальные и максимальные расходы для различных размеров датчиков в диапазоне скоростей потока от 0,1 до 10 м/с. Наилучшие эксплуатационные характеристики обеспечиваются в диапазоне скоростей потока от 0,5 до 5 м/с. Погрешность измерений увеличивается при меньших скоростях потока, при больших скоростях погрешность также увеличивается вследствие появления турбулентности на кромках встроенных электродов..

#### **Минимальный Qмин и максимальный Qмакс расход для различных размеров датчиков**

Qмин (Qmin) соответствует скорости потока 0,1 м/с Qмакс (Qmax) соответствует скорости потока 10,0 м/с

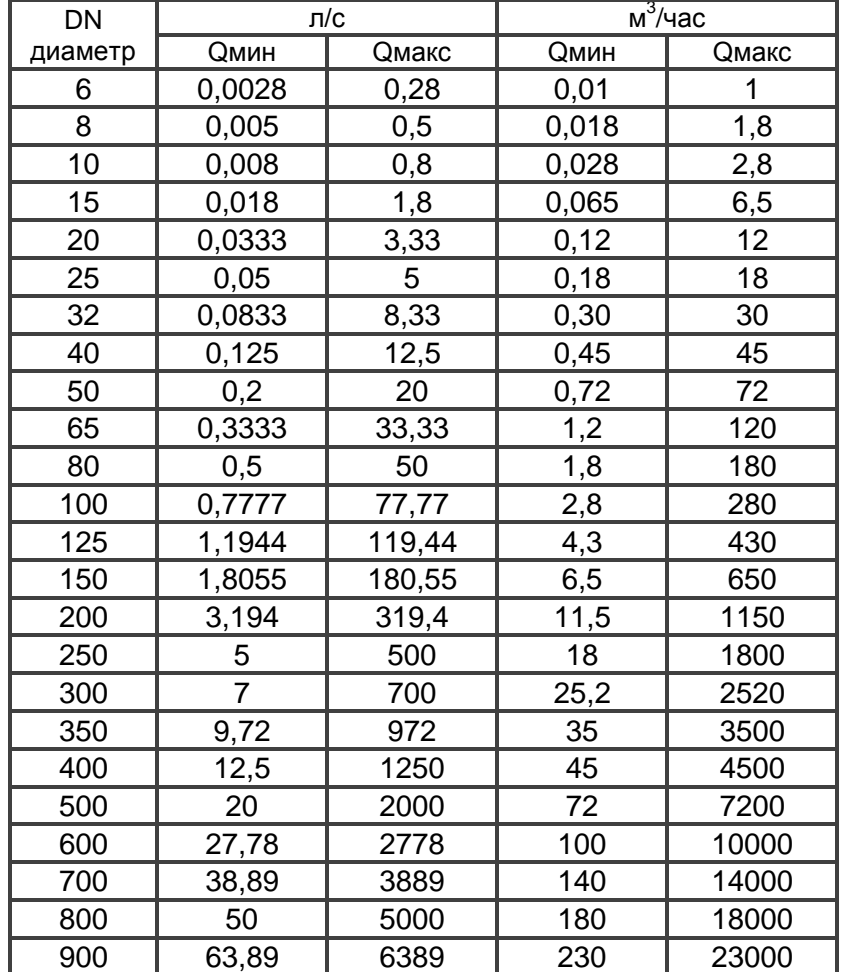

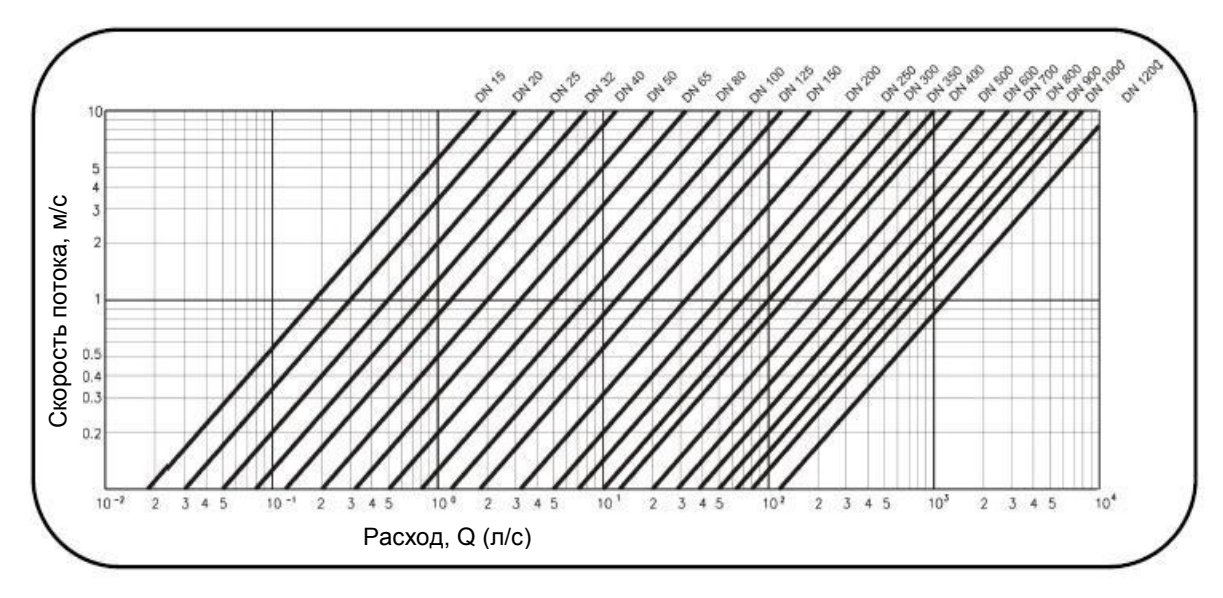

Зависимость расхода от скорости потока для различных размеров датчиков.

### **4.1.2. Давление измеряемой жидкости**

Стандартные исполнения датчиков для различных диапазонов давления приведены ниже:

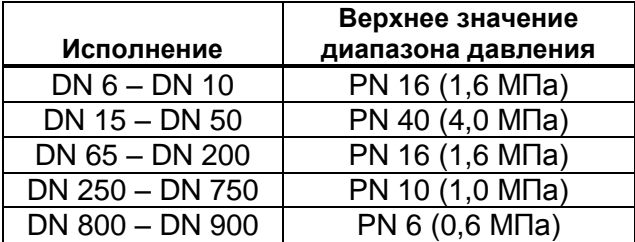

Возможно изготовление датчика в любом исполнении для диапазонов давления от PN 6 (0,6 МПа) до PN 40 (4,0 МПа). Номинальное значение диапазон давления определяется:

- максимальным рабочим давлением измеряемой жидкости;
- размером фланцев для подключения к трубопроводу;
- температурой измеряемой жидкости.

.

Зависимость между рабочим давлением и предельной температурой измеряемой жидкости приведена ниже

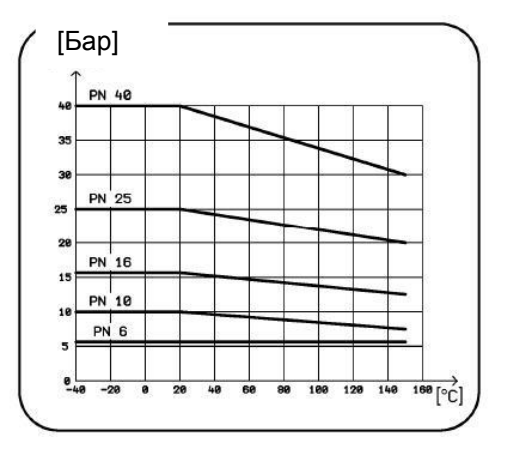

### **4.1.3. Выбор материала электрода**

В большинстве случаев допускается использование электродов, изготовленные из нержавеющей стали с классом качества 1.4571 (17248). В некоторых случаях условия эксплуатации требуют применения электродов более высокого качества, в этих случаях производитель может поставлять датчики с электродами из платины, тантала, титана и сплава Hastelroy C4.

# **4.1.4. Выбор футеровки**

Выбор материала футеровки (защитной внутренней облицовки) датчика зависит от эксплуатационных параметров измеряемой жидкости.

#### **Техническая резина**

Техническая резина пригодна для не очень агрессивных жидкостей при рабочих температурах в диапазоне 0…+80 °C, например, для большинства применений в области водоснабжения и очистки сточных вод. Техническая резина выпускается в двух классах, HR - твердая резина, и SR - мягкая резина. Футеровка из мягкой резины рекомендуется для жидкостей, содержащих абразивные частицы, например, частицы песка.

#### **Стойкая резина**

Cтойкую резину (обозначается SPR, для тяжелых условий эксплуатации) рекомендуется использовать для жидкостей с умеренной агрессивностью при рабочих температурах в диапазоне 0…+90 °C, например, при измерениях расхода технической воды, конденсата и тому подобных областей применения. При рабочих температурах, превышающих +100 °C, рекомендуется использовать тефлоновую футеровку.

#### **Тефлон**

Тефлон (обозначается PTFE) рекомендуется использовать для агрессивных жидкостей при рабочих температура в диапазоне –20…150 °C, например в химической и пищевой промышленности.

#### **Этиленхлортрифторэтилен**

Этиленхлортрифторэтилен рекомендуется использовать в датчиках с диаметрами DN 300 и больше для агрессивных жидкостей и температур в диапазоне -20…+130 °C, например, в химической промышленности.

#### **4.1.5. Выбор между компактным и раздельным исполнением расходомера**

Расходомер должен иметь раздельное исполнение, если температура окружающей среды в месте измерений превышает 50 °C. Надежная работа электронного блока обеспечивается его размещением в месте с температурой окружающей среды не превышающей 50 °C.

Электронный блок следует разместить как можно ближе к датчику для минимизации электромагнитных помех в соединительном кабеле. Зависимость максимально допустимой длины кабеля от электропроводности жидкости приведена ниже.

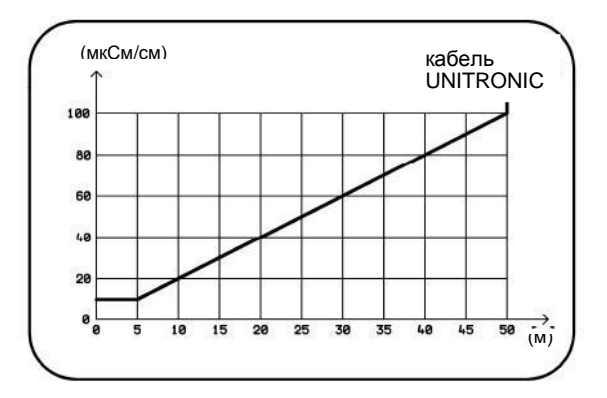

# **4.1.6. Размеры фланцевого датчика**

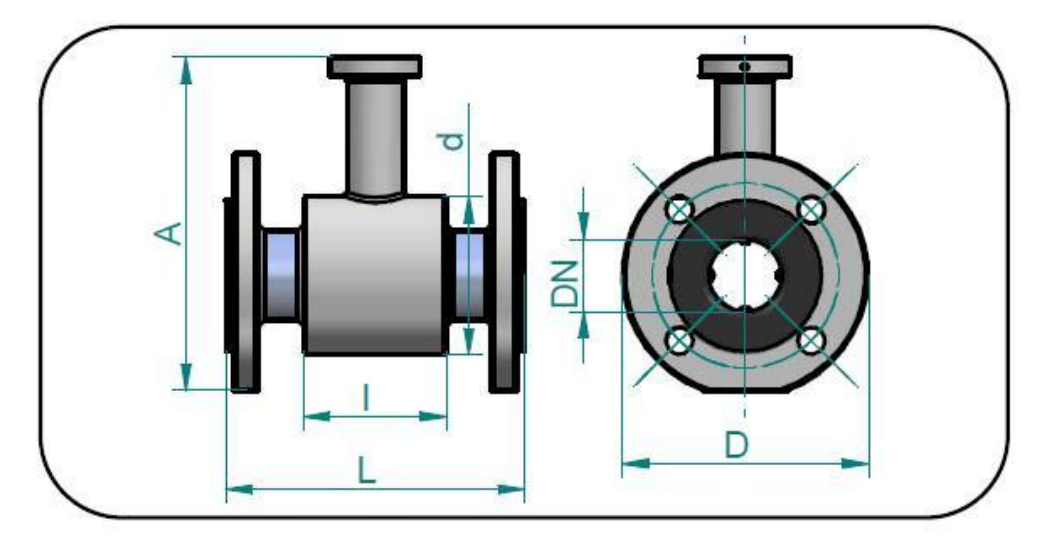

Размеры датчика для стандартных значений диаметра (DN) Фланцы соответствуют стандарту ČSN EN 1092-1.

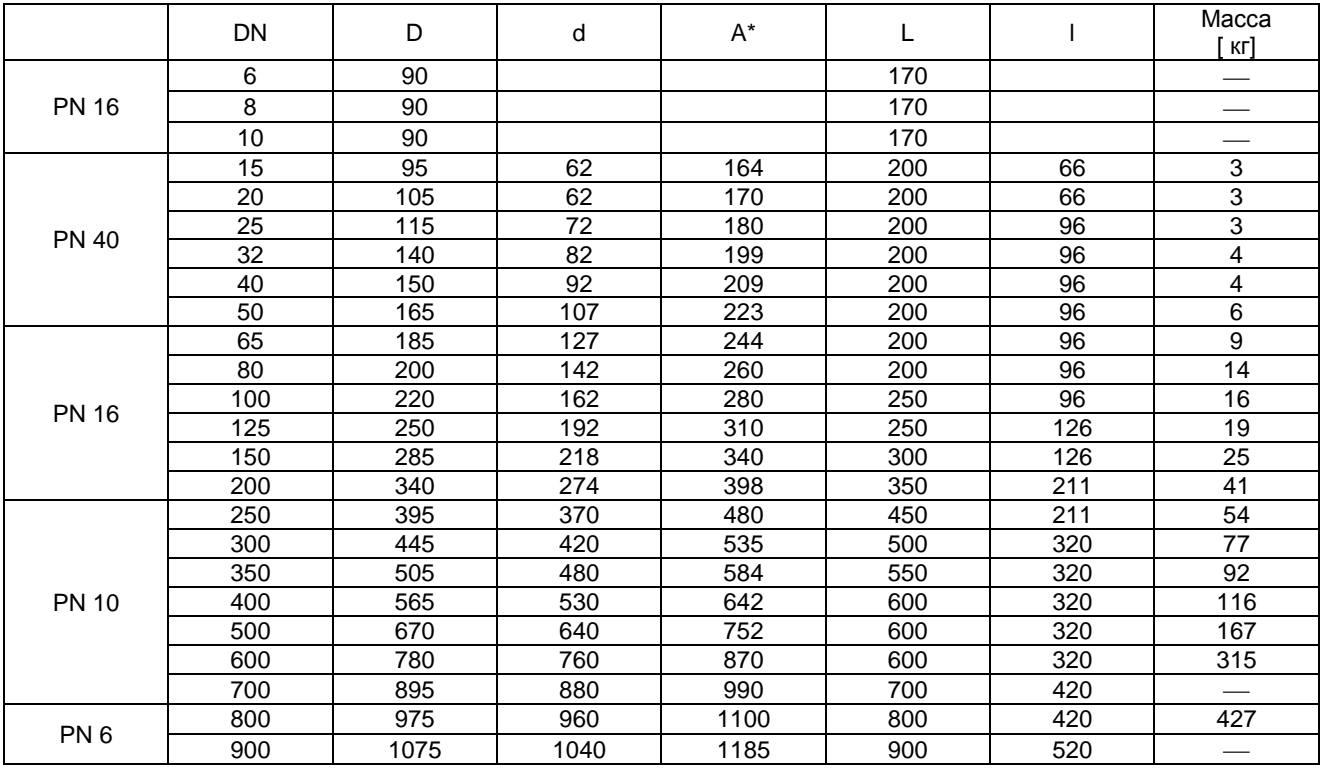

\* Размер А является высотой датчика, здесь не учитывается высота корпуса электронного блока (или клеммника блока для раздельного исполнения).

Значение веса датчика является ориентировочным.

# **4.1.7. Размеры бесфланцевого датчика**

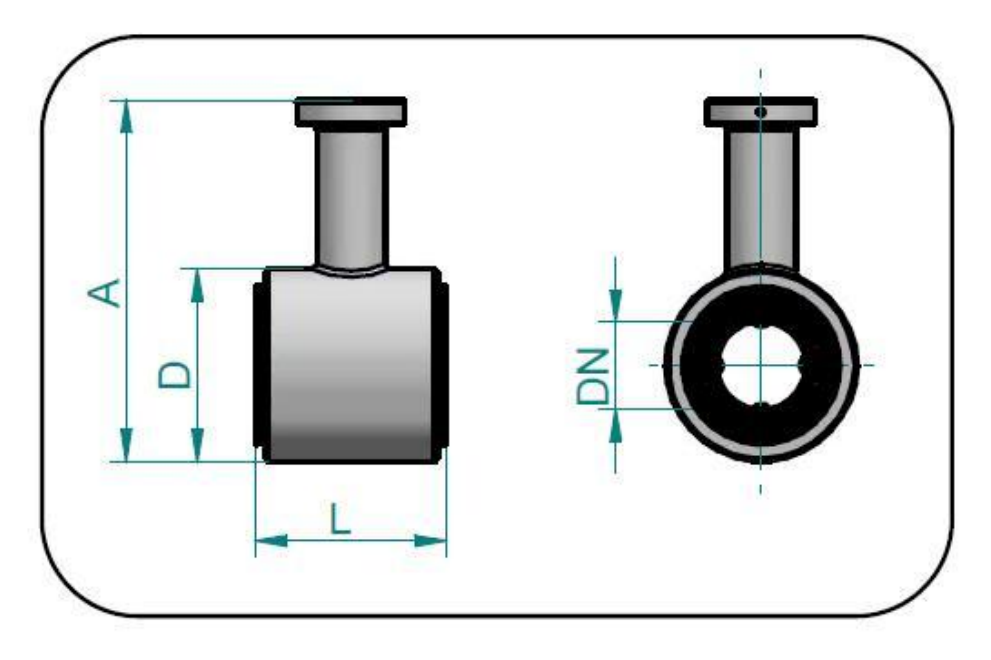

Размеры датчика для стандартных значений диаметра (DN)

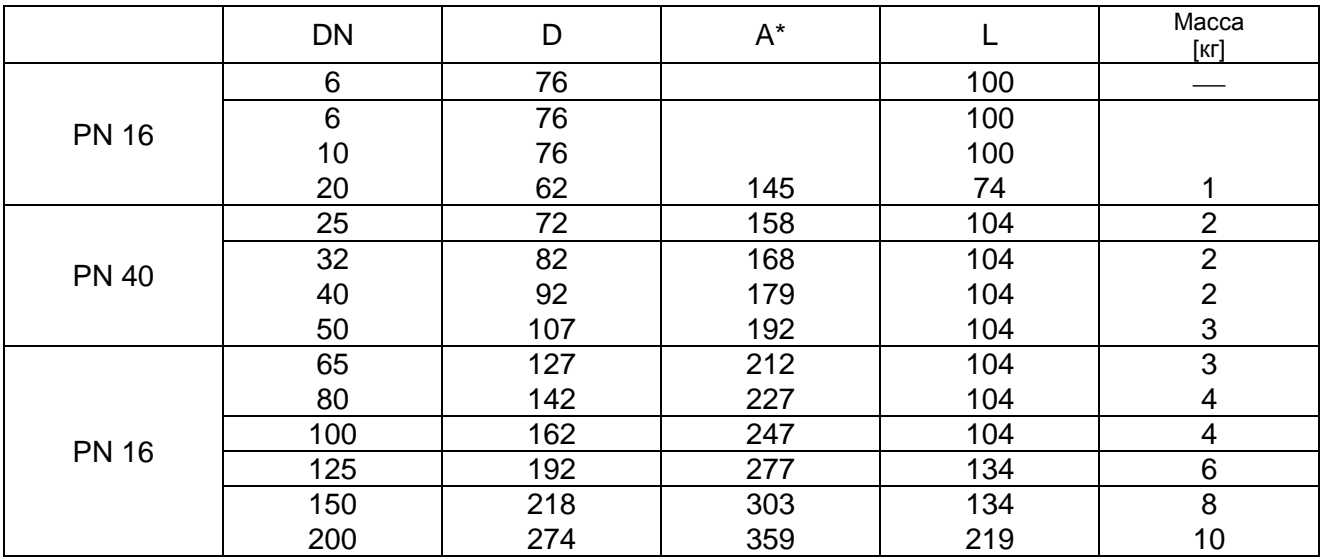

\* Размер А является высотой датчика, здесь не учитывается высота корпуса электронного блока (или клеммника блока для раздельного исполнения).

Значение веса датчика является ориентировочным.

# **4.1.8. Технические характеристики расходомера**

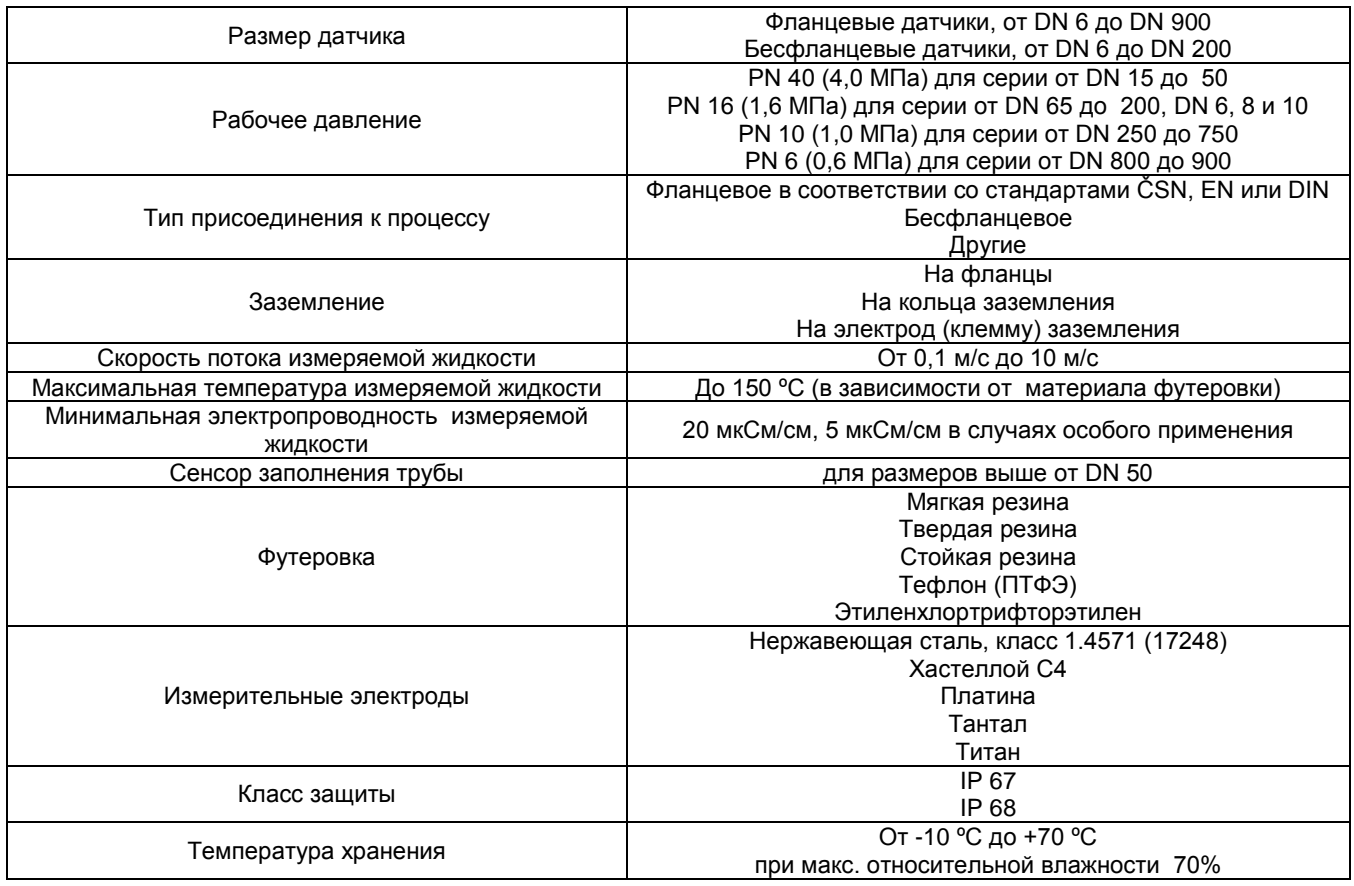

# *4.2. Корпус электронного блока*

Электронный блок обработки сигналов размещается в корпусе из алюминиевого сплава, поверхность которого окрашена краской RAL 1017. Корпус крепится с помощью четырех болтов М5 с головкой под шестигранный торцевой ключ. После ослабления крепления корпус допускает вращение вокруг горизонтальной оси на ± 180°. В задней части корпуса находится клеммная колодка, закрытая крышкой с помощью шести болтов с шестигранными головками. В нижней части корпуса есть кабельные вводы и специальный клапан для предотвращения конденсации влаги воздуха внутри корпуса. На неиспользуемые кабельные вводы должны быть установлены заглушки. На передней панели корпуса установлена либо заглушка (ЭКОНОМ-исполнение), либо двухстрочный дисплей с подсветкой и четырехкнопочная мембранная клавиатура (КОМФОРТ-исполнение).

Перед вводом расходомера в эксплуатацию следует проверить герметичность всех используемых кабельных вводов, наличие заглушек на неиспользуемых вводах, затянуть болты крепления крышки клеммной колодки.

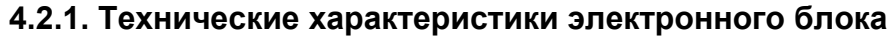

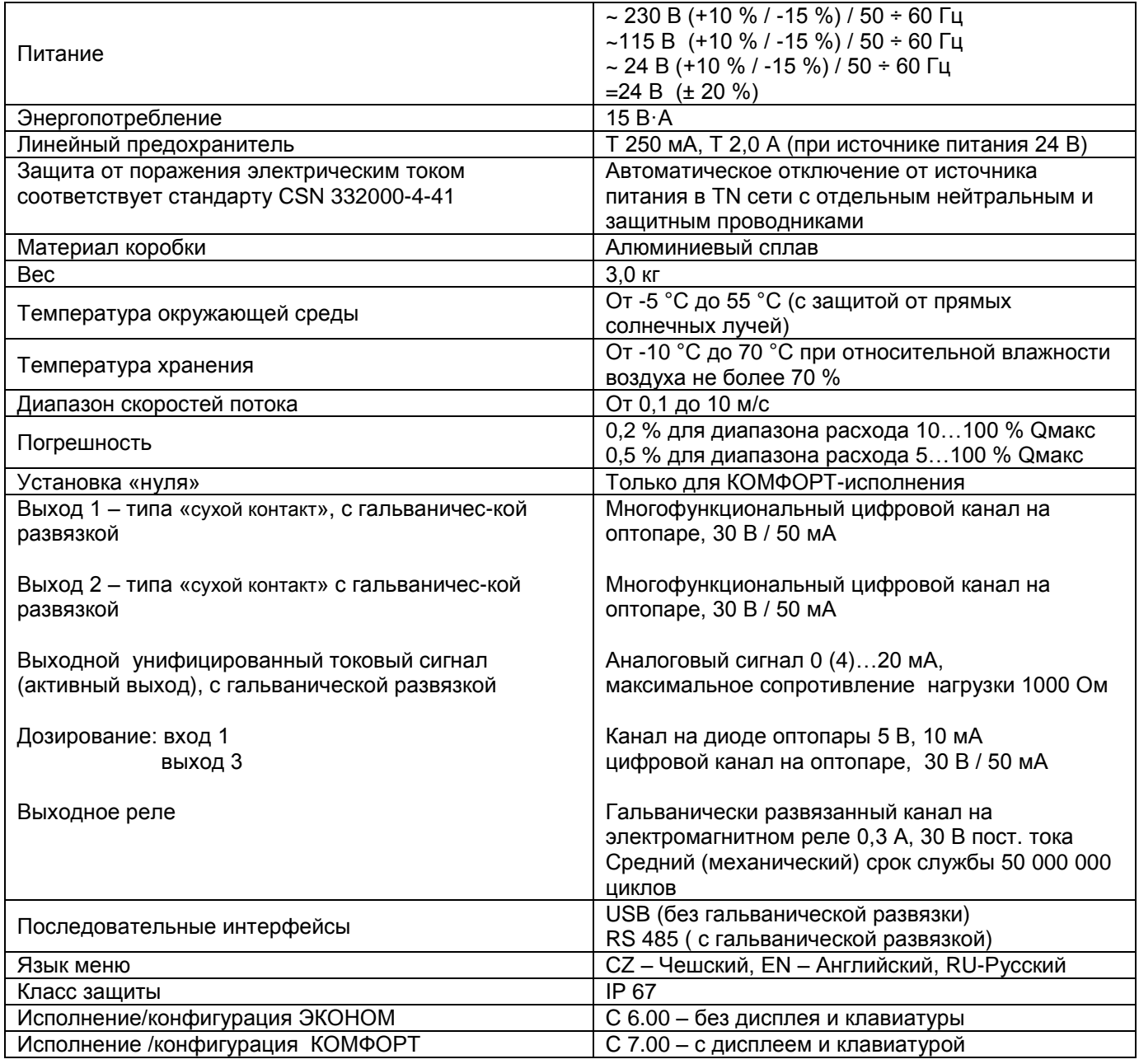

# **5. ПОРЯДОК ИСПОЛЬЗОВАНИЯ ПРИБОРА**

# *5.1. Установка датчика на трубопровод*

Запрещается установка устройств впрыска химреагентов, устройств дозировки (например, для ввода соединений хлора) и т.д. со стороны входной части сенсора, так как нарушение однородности потока жидкости вносит ошибку в показания расходомера.

Наилучший режим работы достигается при стабилизации потока жидкости в трубопроводе, что требует соблюдения определённых правил установки датчика в трубопроводе.

В местах крепления датчика к трубопроводу должны отсутствовать внутренние кромки, вызывающие турбулентность потока. Следует предусмотреть прямые участки трубопровода перед датчиком и после него, длина участков должна быть пропорциональна внутреннему диаметру трубы.

При наличие более одного элемента трубопровода, влияющего на однородность потока (изгиб трубы, фитинг и т.д.) и расположенных около датчика, длина прямых участков увеличивается в соответствующее число раз.

В соответствии с пунктом 4.2.1 стандарта ČSN EN 29104, внутренний диаметр трубопровода не должен отличаться более чем на 3 % от внутреннего диаметра трубы датчика.

Вышеупомянутые требования к стабильности потока должны удовлетворяться со сторон входной и выходной частей датчика при измерениях параметров потока переменного направления.

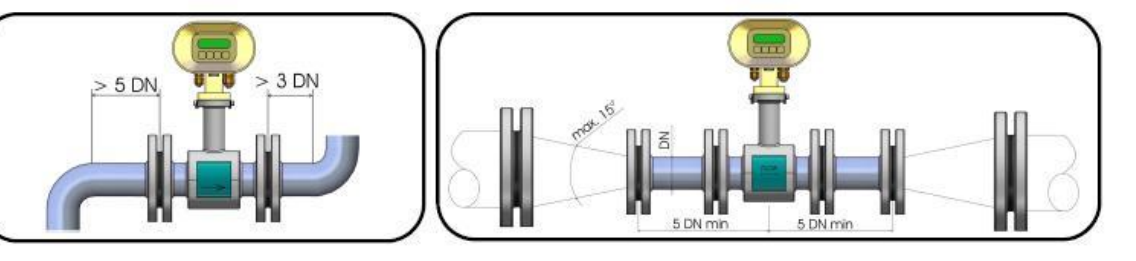

Длина прямых участков трубопровода с постал Сужение трубы

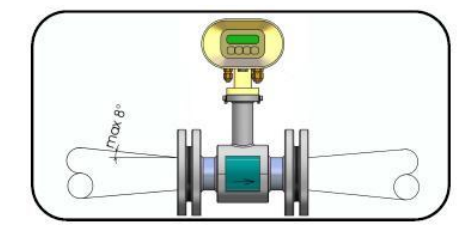

Если внутренний диаметр трубы превышает внутренний диаметр трубы датчика, необходимо использовать конические переходники с углом конуса, не превышающим 15° (см. рисунок). При измерениях параметров потока с переменным направлением минимальная длина прямых участков трубопровода по обе стороны датчика должна быть не менее 5 DN. Горизонтальная установка датчика требует использования переходников с эксцентриками (см. стандарт ČSN EN ISO 6817) для предотвращения образования пузырьков.

Участки сужений трубы с углами, не превышающими 8 °, считаются прямыми

Датчик расхода должен устанавливаться после насоса, в противном случае разрежение на входе насоса может повредить датчик. Длина прямого участка трубопровода между насосом идатчиком должна быть не менее 25 DN

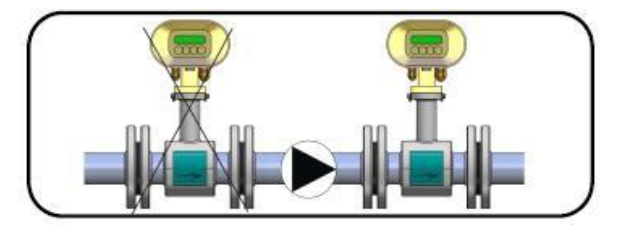

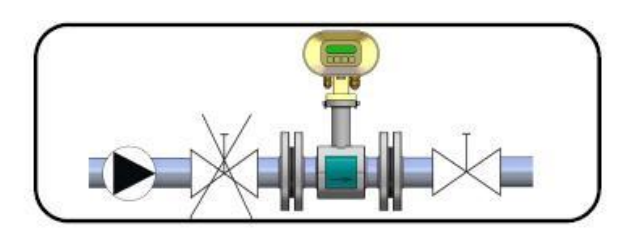

Насос в трубопроводе Запорный клапан в трубопроводе

По аналогичной причине датчик должен быть всегда установлен перед запорным клапаном трубопровода.

Датчик может быть установлен в трубопроводе как в горизонтальном, так и в вертикальном положении, но ось электродов (прямая, проходящая через оба электрода) должна быть горизонтальна. Таким образом, при установке датчика в горизонтальном положении плоскость фланца должна быть горизонтальна.

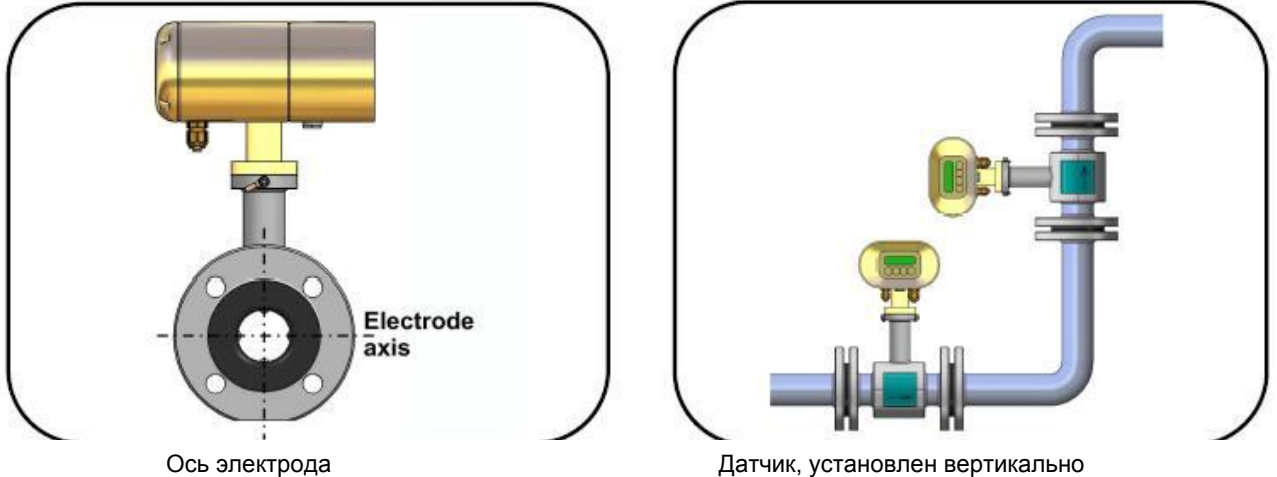

При установке датчика в вертикальном положении поток должен быть направлен вверх

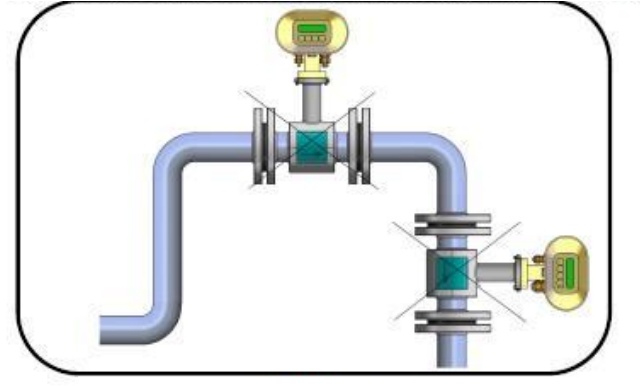

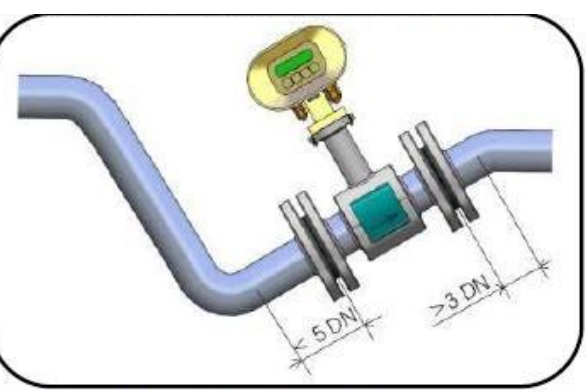

Существует опасность аэрации жидкости Датчик постоянно заполнен

.<br>Нормальное функционирование расходомера обеспечивается при полном заполнении жидкостью всей трубной части датчика и при отсутствии в ней воздушных пузырьков, поэтому недопустима установка датчика в верхней части Побразного участка трубы и в вертикальных участках трубы при направлении потока жидкости вниз.

В трубопроводных системах, где постоянное полное заполнение не всегда может быть гарантировано, целесообразна установка датчика в U-образной части трубопровода, где гарантировано его полное заполнение.

Датчик, расположенный рядом с открытым концом трубопровода, должен быть установлен так, чтобы конец трубопровода был, как минимум, на 2 DN выше верхней части датчика.

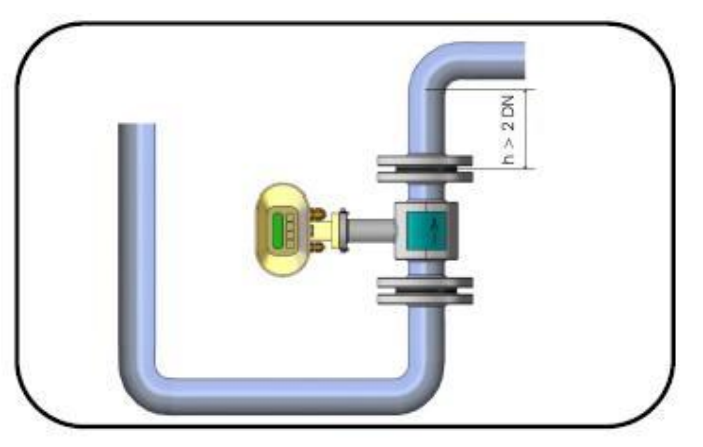

Размещение датчика рядом с открытым концом трубопровода

Подводящие участки трубопровода должны быть закреплены в местах, максимально близких к датчику, что должно защитить от нежелательной вибрации и возможного повреждения датчика.

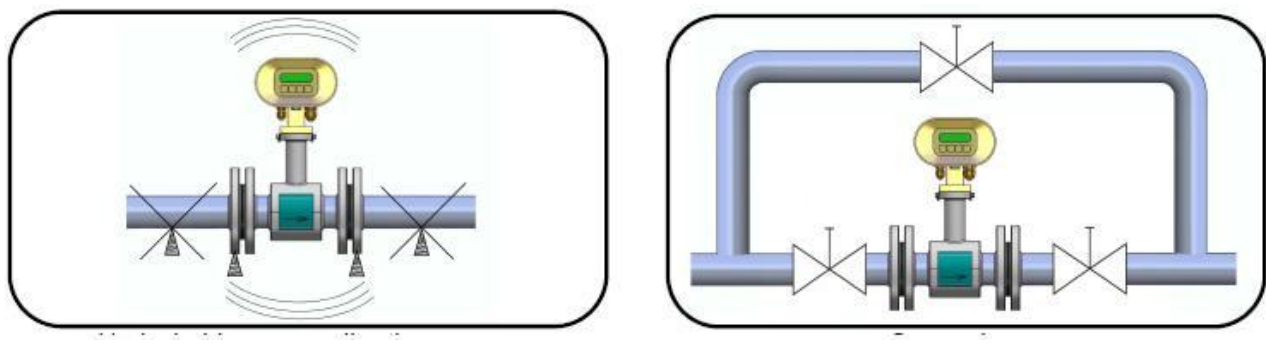

Нежелательные вибрации датчика и поставляет при обход датчика

Некоторые производственные процессы не допускают прерывания потока жидкости, в этих случаях необходимо предусмотреть обводную трубу для обеспечения возможности проведения сервисных работ расходомера. Применение обводной трубы целесообразно также в случаях, когда демонтаж датчика приводит к необходимости слива жидкости из очень длинных участков трубопровода.

### *5.2. Заземление датчика*

Нормальное функционирование расходомера требует, чтобы источник питания, датчик и участки трубопровода, примыкающие к нему, были заземлены низкоимпедансными проводниками. В целом схема заземления должна обеспечить примерное равенство потенциалов земли и жидкости по обе стороны датчика.

При установке фланцевого датчика в трубопровод из электропроводящего материала необходимо обеспечить электрический контакт фланцев и трубопровода и заземлить трубопровод.

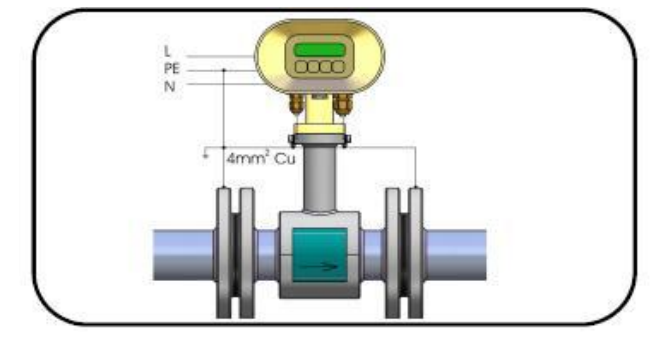

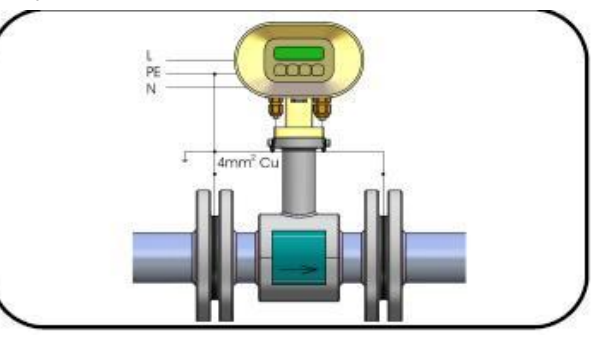

![](_page_16_Figure_10.jpeg)

При установке фланцевого датчика в трубопровод из непропроводящего материала необходимо использовать кольца заземления или иные средства для выравнивания потенциалов жидкости и земли.

Установка бесфланцевого датчика требует электрического соединения фланцев трубопровода и клеммы заземления датчика.

![](_page_16_Figure_14.jpeg)

Бесфланцевый датчик

При использовании раздельного исполнения расходомера рекомендуется соединить корпуса датчика и электронного блока при помощи медного проводника с поперечным сечением 4 мм<sup>2</sup>.

# **6. МОНТАЖ РАСХОДОМЕРА И НАЧАЛО ЭКСПЛУАТАЦИИ**

Монтаж расходомера должен осуществляться в строгом соответствии с процедурами и правилами, описанными в настоящем руководстве.

Для обеспечения защиты от нежелательных помех, силовые кабели должны быть проложены на расстоянии не менее 25 см от всех сигнальных кабелей, в состав которых входит кабель, соединяющий датчик и электронный блок (для раздельного исполнения расходомера), кабели выходных сигналов и кабель интерфейса RS-485. Все кабели должны быть установлены снаружи слоя теплоизоляции трубопровода (если таковая имеется). Кабели выходных сигналов и интерфейса RS-485 должны иметь экраны, которые необходимо заземлить в месте размещения системы управления расходомером.

При наличии источников электромагнитных помех высокого уровня в месте установки расходомера (например, около мощных импульсных источников питания) следует использовать компактное исполнение расходомера и фильтры в цепи сетевого питания.

Фильтр должен обеспечить защиту аппаратной части расходомера от высокочастотных помех в кабеле питания. Допускается использование любого фильтра с соответствующими параметрами, включая степень защиты. Фильтр должен быть установлен на минимально возможном расстоянии от расходомера и при необходимости размещён в защитном кожухе. При установке фильтра необходимо соблюдать соответствующие правила техники безопасности.

Номинальное напряжение/частота: 250 В / 50 Гц Номинальный ток: 0,5 A и более Характеристики фильтра:

10 мГц: 40 дБ

# *6.1. Установка датчика*

Место установки датчика должно обеспечить постоянное полное заполнение датчика измеряемой жидкостью. При вертикальной установке датчика поток жидкости должен быть обязательно направлен вверх.. Недопустимо использование теплоизоляции корпуса датчика.

При установки датчика на трубопровод со слоем теплоизоляции теплоизоляция должна быть удалена в месте установки.

Внутренние диаметры трубы, соединительных фланцы и датчика должны быть одинаковыми. Плоскости поверхностей фланцев должны быть перпендикулярны к оси трубопровода, внутренняя поверхность в местах соединения фланцев (в том числе, и при использовании уплотнений) должна быть идеально гладкой, без выступающих кромок. При установке датчика на трубопровод из непроводящих материалов необходимо использовать кольца заземления на обоих фланцах датчика.

Стрелка на корпусе датчика указывает на номинальное направление потока жидкости (положительное направление).

Система крепления корпуса электронного блока к корпусу датчика с помощью четырех болтов допускает поворот корпуса электронного блока на ± 180°. Поворот корпуса электронного блока возможен также при его установке с помощью кронштейна на стене или вертикальном несущем элементе конструкции.

Необходимо обеспечить защиту корпуса электронного блока от воздействия прямых солнечных лучей, при установке на открытом воздухе используйте соответствующий защитный экран.

### *6.2. Электрические схемы подключения расходомера*

Клеммы для подключения кабелей находятся под крышкой на задней панели корпуса электронного блока. Крышка крепится шестью болтами с головкой под торцевой ключ. Принципиальная схема соединений показана на внутренней стороне крышки.

![](_page_18_Figure_2.jpeg)

Примеры маркировки клемм задней панели с указанием клемм питания (сеть или источник питания 24 В постоянного тока) и клемм входных и выходных сигналов расходомера приведены выше

#### **6.2.1. Подключение источника питания**

![](_page_18_Picture_339.jpeg)

Для подключения источника питания достаточно использовать стандартный трехпроводный кабель 3 х 1,5 мм<sup>2</sup>. При температуре окружающего воздуха выше 50 °C необходимо использовать кабель с номинальной температурой эксплуатации не менее 90 °C. Кабельные вводы задней панели расходомера допускают использование кабелей с наружным диаметром только в диапазоне 4…8 мм, что объясняется необходимостью обеспечения степени защиты IP67.

Длина провода защитного заземления кабеля питания должен быть больше, чем длина проводов фазы и нейтрали. Соблюдение данного требования электробезопасности гарантирует, что при ослабления фиксации кабеля в кабельном вводе , провод заземления отключится от клеммы последним. (см. п. 6.10.2.2. стандарта ČSN EN 61010-1).

Электронный блок не имеет отдельного выключателя питания Цепь сетевого питания должна иметь пломбируемый автомат защиты сети (4…6 А) для предотвращения несанкционированного вмешательства

# **6.2.2. Подключение выходных сигналов**

![](_page_18_Picture_340.jpeg)

![](_page_19_Picture_269.jpeg)

Подключение к клеммам выходных сигналов должно выполняться при помощи стандартных экранированных кабелей с внешним диаметром 3...6,5 мм и сечением проводников 0,5...1,5 мм<sup>2</sup>. Допускается использование экранированных проводов для подключения выходных и интерфейсных сигналов, причём все экраны должны быть заземлены со стороны системы управления расходомером.

После подключения проводов к клеммам необходимо затянуть болты крепления крышки электронного блока и проверить надёжность уплотнения кабельных вводов. Неиспользованные кабельные вводы должны быть заглушены.

# *6.3. Подключение датчика к электронному блоку (раздельное исполнение расходомера)*

В компактном исполнении расходомера цепи подключения датчика к электронному блоку являются внутриблочными цепями. В раздельном исполнении электронный блок поставляется с кабелем датчика, подключённым к электронному блоку. При подключении датчика необходимо соблюдать соответствие цвета изоляции проводов и маркировку цепей в соответствии с нижеприведённой таблицей.

Кабель UNITRONIC **Cy PiDy 3x2x0,25** , длина до 50 м, температура эксплуатации до 70 °C:

![](_page_19_Picture_270.jpeg)

### *6.4. Подключение датчика к электронному блоку (раздельное исполнение расходомера, степень защиты IP 68)*

Датчик с классом защиты IP 68 датчик поставляется вместе с кабелем, причём кабельная колодка датчика залита пластмассой. Подключение кабеля к электронному блоку осуществляется с помощью разъёма с резьбовым соединением, ответная часть которого расположена на кронштейне электронного блока. Для предотвращения несанкционированного вмешательства разъем может быть опломбирован с использованием отверстия на кронштейне.

# *6.5. Ввод в эксплуатацию*

# **6.5.1. ЭКОНОМ - исполнение**

Ввод расходомера (как раздельного исполнения, так и компактного) в эксплуатацию подразумевает, в первую очередь, механический монтаж по месту измерений и последующее подключение электрических цепей питания и выходных сигналов. После включения питания в течение некоторого времени происходит инициализация блока электроники, стабилизация эксплуатационных характеристик и затем начинается передача результатов измерений в систему управления расходомером.

В ЭКОНОМ-исполнении расходомера отсутствуют клавиатура и дисплей. Заводская конфигурация расходомера всегда индивидуальна и выполняется производителем в соответствии с картой заказа. Пользователь имеет возможность внесения изменений в конфигурацию и/или проведения необходимых настроек через USB –интерфейс с помощью компьютера с программой FLOSET 2,0, которое поставляется компанией ELIS Plzeň a. s.

# **6.5.2. КОМФОРТ- исполнение**

Ввод расходомера (как раздельного исполнения, так и компактного) в эксплуатацию подразумевает, в первую очередь, механический монтаж по месту измерений и последующее подключение электрических цепей питания и выходных сигналов. После включения питания через некоторое время на дисплее появляется сообщение о готовности к работе, а затем результаты измерений расхода.

#### **6.5.3. Эксплуатационные характеристики**

КОМФОРТ – исполнение расходомера включает в свой состав двухстрочный буквенно-цифровой дисплей (2х16 символов) с подсветкой. Подсветка дисплея работает в экономичном режиме, выключая подсветку через 255 с после последнего нажатия на кнопки. Нажатие любой кнопки вновь включает функцию подсветки.

Клавиатура содержит кнопки с нижеприведённой маркировкой:

- 1. Кнопка  $\blacksquare$  « прокрутка», навигация по меню сверху вниз
- 2. Кнопка  $\Box$  навигация по меню вверх или по направлению стрелки
- 3. Кнопка  $\Box$  вход в режим ввода пароля
- 4. Кнопка  $\Box$  далее в тексте кнопка «Enter» («Выполнить»)

Дисплей расходомера позволяет отображать различные типы результатов измерений. Выбор типа осуществляется с помощью кнопки  $\mathbf{0}$  (перемещение по списку вниз) и кнопки (перемещение  $\Box$  по списку вверх).

Нажатие кнопки переводит дисплей в режим вывода текущих значений, повторное нажатие этой же кнопки возвращает дисплей в режим работы в главном меню.

#### *1. Расход*

Расход (далее – расход) определяется как среднее из задаваемого числа результатов единичных измерений объёмного расхода. Данное значение также используется для вычисления других производных величин.

![](_page_20_Picture_11.jpeg)

Информация на дисплее: Расход

*2. Общий объем +*

Общий объем жидкости, прошедшей через датчик расходомера в направлении стрелки на корпусе датчика с момента начала измерений, или промежуточный объем, т.е. объем жидкости, прошедший с момента последнего обнуления значения «промежуточного объема +».

![](_page_20_Picture_15.jpeg)

Информация на дисплее: Общий объем +

#### *3. Общий объем -*

Общий объем жидкости, прошедшей через датчик расходомера в направлении против стрелки на корпусе датчика с момента начала измерений, или промежуточный объем, т.е. объем жидкости, прошедший с момента последнего обнуления значения «промежуточного объема-».

![](_page_20_Picture_19.jpeg)

Информация на дисплее: Общий объем –

#### *4. Общая разность*

Общая разность между объемами жидкости, проходящими через датчик расходомера в прямом (+) и обратном (-) направлениях с момента начала измерений, или промеж. (промежуточная) разность с момента последнего сброса данных промежуточной разности.

![](_page_21_Picture_2.jpeg)

Информация на дисплее: Общая разность

#### *5. Наработка*

Наработка - время в часах и минутах с момента ввода расходомера в эксплуатацию или пром. наработка (промежуточная наработка) - промежуточное время с момента последнего сброса промежуточной наработки..

![](_page_21_Picture_6.jpeg)

Информация на дисплее: Время работы

При выключении питания расходомера параметры, описанные в п.п..2, 3 ,4, 5 сохраняются в памяти EEPROM и восстанавливаются при каждом новом включении питания расходомера.

#### *6. Расход, %*

Отображение расхода с помощью горизонтального шкального индикатора, показания которого соответствуют значению расхода в процентах от предустановленного значения (предустановленное значение может не совпадать со значением, максимальным для данного типа сенсора) . Знак "минус" перед цифрой соответствует потоку в обратном направлении.

![](_page_21_Picture_11.jpeg)

Информация на дисплее: Расход в процентах

#### *7. Последняя ошибка*

Сокращенный текст последнего сообщения об ошибке измерений.

![](_page_21_Picture_15.jpeg)

Информация на дисплее: Последняя ошибка

При возникновении ошибки измерений расходомера, (при условии включения режима отображения ошибок), на дисплее немедленно отобразится сообщение об ошибке, содержащее короткое описание данной ошибки. Нажатие кнопки <sup>®</sup> сохраняет сообщение об ошибке и код ошибки в «журнале ошибок» и возвращает расходомер в режим отображения результатов измерений. Появление сообщения об ошибке не влияет на процедуру измерений, но при появлении ошибок E6 или E7, на дисплей выводится нулевой расход до устранения причин возникновения ошибки.

Пользователь может просмотреть журнал ошибок, содержащий до 255 последних сообщений и кодов ошибок. Для получения доступа к журнал ошибок необходимо нажать кнопку  $\mathbb{S}$  (режим отображения последней ошибки) и убедиться в появлении символьной информации в формате E-XXX YYY/ZZZ, где XXX- код ошибки, YYY - порядковый номер ошибки, и ZZZ - общее количество ошибок, сохраненных в журнале. Просмотр журнала ошибок осуществляется нажатием кнопки  $\mathbf{\Omega}$ . Возврат к режиму отображения результатов измерений осуществляется нажатием кнопки  $\mathbf{\Omega}$ . Журнал ошибок не сохраняется при отключении питания.

#### **Коды ошибок и их описание приведены ниже:**

**E0:** нет ошибки.

**E1:** Ошибка контрольной суммы EEPROM. Неправильная контрольная сумма EEPROM может возникнуть, если при сбое питания процессор не успевает сохранить все данные в EEPROM.

**E2:** OUT1 (многофункциональный выход) работает в импульсном режиме работы и стек памяти, содержащий параметры импульсов, ожидающих вывода, переполнен.

**E3:** OUT2 (многофункциональный выход) работает в импульсном режиме работы и стек памяти, содержащий параметры импульсов, ожидающих вывода, переполнен.

**E4:** РЕЛЕ (многофункциональный выход) работает в импульсном режиме работы и стек памяти, содержащий параметры импульсов, ожидающих вывода, переполнен.

**E5:** WDOG: перезапуск процессора, вызванный переполнением watchdog-таймера.

**E6** Неполное заполнение трубопровода .

**E7:** Обрыв цепи в схеме генерации импульсов датчика.

**E8:** Сбой в цепи питания +5 В.

**E9:** Сбой в цепи питания питания +24 В.

**E10:** Сбой в цепи питания -5 В.

**E11:** Величина расхода превышает выбранное значение Iмакс.

**E12:** Отсутствие подтверждения приёма кадра данных при передаче данных через последовательный интерфейс.

**E13:** Причина ошибки не выявлена.

При включении режима индикации ошибок информация об ошибке отображается на дисплее и вносится в журнал ошибок. Некоторые ошибки приводят к выводу на дисплей нулевого значения расхода.

При выключении режима индикации ошибок информация об ошибке вносится в журнал ошибок.

#### *8. Дозирование*

Работа в режиме дозирования возможна только одновременно с выводом на дисплей параметров данной процедуры. Подача сигнала на клеммы 8,9 расходомер начинает обратный отсчёт от заранее выбранного объёма (дозы) жидкости, и по достижении нулевого значения клеммы выхода OUT3 замыкаются. Процедуру дозирования можно повторить или прервать в любой момент времени нажатием кнопки  $\Box$ . Установка выбранного значения объёма (дозы) выполняется в соответствующем пункте меню .

![](_page_22_Figure_19.jpeg)

Информация на дисплее: Дозирование

### *6.5.3.1. Формат данных на дисплее*

При необходимости вывода на дисплей числа, имеющего более, чем 11 десятичных разрядов (включая десятичную точку), на дисплей будет поочередно выводиться данное число и выбранная единица измерения.

### *6.5.3.2. Сброс данных*

Пользователь не имеет возможности сброса **общих** данных, упомянутых выше в п.п. 2, 3, 4, 5. Сброс соответствующих **промежуточных** данных, упомянутых в п.п.2, 3, 4, 5, выполняется следующим образом:

нажать кнопку  $\Box$  (повторное нажатие данной кнопки возвращает расходомер в режим вывода на дисплей суммарного значения).;

убедитьсяв в появлении на дисплее промежуточного значения и нажать кнопку  $\mathfrak{B}$  для остановки процедуры вычисления промежуточного значения (при отказе от сброса промежуточного значения нажать любую из кнопок  $\Xi$ ,  $\Xi$ , затем нажать кнопку  $\Theta$  для возврата в режим вывода общего значения);

нажать кнопку <sup>д</sup> для обнуления данного значение;

нажать любую из трёх кнопок  $\mathbb{B}, \ \mathbb{G}, \ \mathbb{D}, \ \mathbb{a}$  затем кнопку  $\mathbb{G}$  для возврата в режим вывода общего значения. Вышеописанная процедура сбрасывает только редактируемое промежуточное значение, остальные промежуточные остаются неизменными.

![](_page_23_Picture_0.jpeg)

Стр. 24 из 64

![](_page_23_Picture_3.jpeg)

ELIS PLZEŇ a. s.

Электромагнитный расходомер-счетчик FLONET FN 20XX.1

# 7. КОНФИГУРИРОВАНИЕ

Конфигурирование расходомера можно выполнить как «вручную» (с помощью собственной клавиатуры и дисплея), так и через последовательный интерфейс с помощью внешнего компьютера. Ниже приведено описание процедуры конфигурирования «вручную».

Клавиатура содержит четыре кнопки со следующей маркировкой:

- 1. Кнопка <sup>®</sup>, кнопка «ролик», направление вниз;
- 2. Кнопка  $\Xi$ , движение вправо, по направлению стрелки, направление вверх;
- 3. Кнопка  $\mathbb{D}$ , кнопку ввода пароля, движение вверх по направлению стрелки, движение назад в меню;
- 4. Кнопка <sup>[3]</sup>, рассматривается как кнопка «Ввод» («Enter») (подтверждение команды).
- В любом меню выбранный пункт находится на первой строке, и первый символ мигает.

Клавиатура содержит четыре кнопки со следующими символьными обозначениями:

- 1. Кнопка • «прокрутка», перемещение по пунктам меню сверху вниз
- 2. Кнопка  $\Box$  - перемещение по меню направо по направлению стрелки или перемещение по пунктам меню вверх
- З Кнопка  $\Box$  - вход в режим ввода пароля или перемещение по меню вверх или возврат в меню на уровень выше
- 4. Кнопка - далее в тексте кнопка «Enter» (выполнить) ∩

#### Вход в режим конфигурирования, навигация по меню и сохранение данных

Для входа в режим конфигурирования последовательно нажать кнопки  $\,\mathbb{D}\,$ и  $\,\mathbb{P}\,$ . Режим конфигурирования защищен от несанкционированного вмешательства паролем (число из четырех цифр), который необходимо ввести для получения доступа в меню конфигурирования (далее - главное меню). Расходомер поставляются с заводской установкой пароля, равной 0000.

![](_page_23_Picture_21.jpeg)

Информация на дисплее: Пароль

При вводе расходомера в эксплуатацию можно ввести пароль 0000 и подтвердить ввод нажатием кнопки <sup>@</sup>. При необходимости изменения пароля ввести новое значение и подтвердить ввод нажатием кнопки <sup>@</sup>. Перед выходом из режима конфигурирования, пароль можно менять без всяких ограничений.

Кнопка <sup>⊟</sup> используется для перемещения курсора (короткой горизонтальной черточки) вправо под цифру, которая должна быть изменена или отредактирована. Курсор перемещается циклически, то есть из крайнего правого положения перемещается в крайнее левое.

Кнопки <sup>П</sup> и <sup>®</sup> используются для, соответственно, инкремента или декремента редактируемой цифры, причём последовательность цифр имеет циклический характер.

Ввод пароля завершается нажатием кнопки <sup>@</sup>, при неверном пароле на дисплее появится сообщение «Неправильный пароль. Попробуйте еще раз», а программа вернется в режим отображения результатов измерений.

![](_page_23_Picture_27.jpeg)

Информация на дисплее: подтверждение ввода правильного пароля. «Пароль верный. Нажать кнопку».

При появлении сообщения «Пароль верный. Нажать кнопку», нажать любую кнопку (желательно <sup>@</sup>) для входа в главное меню конфигурирования.

![](_page_24_Picture_0.jpeg)

Стр. 25 из 64

![](_page_24_Picture_3.jpeg)

Электромагнитный расходомер-счетчик FLONET FN 20XX.1

Двухстрочный дисплей всегда отображает два последовательных пункта нижеприведённого главного меню

![](_page_24_Picture_6.jpeg)

#### Информация на дисплее: пункты главного меню

Кнопки  $\Box$ и  $\Box$ , используются для навигации по меню, соответственно, вверх и вниз. Во всех меню расходомера, выбранный пункт выведен на первую строку дисплея и выделен мигающим первым символом строки.

Нажатие кнопки <sup>©</sup> осуществляет переход либо в подменю низшего уровня, либо в режим редактирования. Переход из подменю нижнего уровня на уровень выше выполняется нажатием кнопки  $\mathbb D$ . (функция «Переход»).. Выход из главного меню осуществляется через пункт «Выход» данного меню.

### 7.1. Описание основных пунктов главного меню

# 7.1.1. Отображаемые данные

Пункт меню «Отображ, данные» (отображаемые данные) позволяет выбрать параметры, значения которых могут быть выведены на дисплей, причём значение расхода выводится всегда. Кнопки ® и <sup>©</sup> используются для выбора пунктов нижеприведённого меню.

Пример: «Тип данных» → кнопка <sup>@</sup>. ( Здесь и далее последовательность действий означает: выбрать с помощью кнопок пункт меню «Отображаемые данные», нажать кнопку **•**.)

Двустрочный дисплей всегда отображает два последовательных пункта нижеприведённого меню. Кнопки <sup>®</sup> и <sup>©</sup> используются для навигации по меню вверх и вниз, соответственно.

![](_page_24_Picture_159.jpeg)

Пример: «Отображаемые данные»  $\rightarrow$  кнопка  $\Xi \rightarrow$  «Общий объем+» (или «Общий объем-»)  $\rightarrow$  кнопка  $\Xi$ .

Дисплей отобразит подменю из двух пунктов, на строке 1 - пункт «Не отображать», на строке 2 - пункт «I/s .... I». Кнопки <sup>®</sup> и <sup>©</sup> используются для перехода вверх или вниз по пунктам подменю.

При выборе пункта «Не отображать», нажатие кнопки <sup>□</sup> осуществляет возврат к меню «Отображ. данные».

Для вывода на дисплей параметра «Общий объем +», измеряемый в л/с, выполнить:

«Общий объем +»  $\rightarrow$  кнопка  $\Xi \rightarrow$  «I/s...I»  $\rightarrow$  «I/s»  $\rightarrow$  « кнопка»  $\Xi$ ;

- убедиться в появлении сообщения «0» в первой строке и 0.0 во второй строке дисплея;
- выбрать с помощью кнопок **В.** (вниз) и  $\Box$  (вверх) десятичный формат числа;
- нажать кнопку <sup>•</sup> и убедиться в переходе в меню «Отображ. данные».

#### Примечания:

Единица измерения, выбранная для параметра «Расход», используется для всех параметров расхода.  $1<sub>1</sub>$ используемым в главном меню.

Единица измерения, выбранная для параметра «Общий объем +», автоматически используется для всех  $\mathcal{P}$ параметров объёма, используемым в главном меню.

Единицы измерения, выбранные для параметров «Общий объем - " и " Общая разность" могут быть выбраны  $\mathbf{3}$ любыми, их выбор не влияет на единицы измерения всех остальных параметров.

Производство: ELIS PLZEN a.s., Лучни 15, п/я 126, 30426 Пльзень, ЧР, тел.+420377517711, Факс: .+420377517722 Es 90420 K/ Поставка, Сервисное обслуживание: ООО НПП «ЭЛЕМЕР», 124489, Москва, Зеленоград, пр-д 4807, д. 7, стр. 1, +74959884855

![](_page_25_Picture_0.jpeg)

 $\mathbf{u}$ 

#### Единицы объемного расхода и объема

 $\pi/c$  $\ldots$ л/мин  $\boldsymbol{\Pi}$  $\cdots$  $\mathsf{n}/\mathsf{u}$  $\mathbf{\Pi}$  $\ldots$  $M^3$ / $C$  $M^3$  $\ddotsc$  $M<sup>3</sup>/M$ ИН  $M<sup>3</sup>$  $\ddotsc$  $M<sup>3</sup>$ м $3/4$  $\ldots$ **GPS** G  $\cdots$ **GPM** G  $\cdots$ **GPH** G 

### Десятичный формат числа

![](_page_25_Picture_152.jpeg)

#### Пользовательская единица измерения («пользовательская»)

Для применения пользовательской единицы измерения необходимо:

ввести коэффициент пересчёта (множитель единицы расхода «л/с» или объёма «л») и нажать кнопку <sup>[9</sup>;

- ввести название единицы (шесть символов) и нажать кнопку  $\boxplus$ ;
- определить число десятичных разрядов и нажать кнопку <sup>[а</sup>;
- убедиться в возврате в пункт меню «Отображ. данные».

Пример: единица измерения объемного расхода – баррель США в секунду; коэффициент пересчета – 0.006283811; название единицы измерения - bl/s; десятичный формат числа 0,000.

Аналогичные образом выполняется настройка параметров «Расход», «Общий объем +», «Общий объем-» и «Общая разность».

При настройке параметров «Наработка», «Расход %», «Последняя ошибка» и «Дозирование» доступными опциями меню являются только «Отображать» и «Не отображать».

Возврат из пункта меню «Отображ. данные» в главное меню выполняется нажатием кнопки  $\mathbb E$ .

## 7.1.2. Усреднение

Число выборок (единичных измерений), используемых для вычисления среднего расхода, устанавливается пользователем в диапазоне 1...255. Как следствие, при частоте единичных измерений 6,25 Гц (или 3,125, 1 или 0,5 Гц), быстрое (скачкообразное) изменение объемного расхода будет сглаживаться в течение 0,08...20,40 с (0,16... 40,80 с, 0.5...127.5 с или 1...255 с). Функция усреднения полезна в случаях нестационарности или турбулентности потока, а также при возникновении воздушных пузырьков в жидкости, протекающей через датчик.

Функция усреднения позволяет сгладить быстрые изменения величины расхода жидкости. Значение среднего расхода выводится на дисплей и используется для вычисления остальных параметров расходомера..

![](_page_25_Figure_18.jpeg)

Сглаживание скачкообразного изменения расхода

![](_page_26_Picture_0.jpeg)

#### Пример: «Усреднение» → кнопка <sup>(2)</sup> → «Усреднение ххх».

Для ввода числа выборок необходимо:

переместить курсор при помощи кнопки  $\boxdot$  и изменить значение с помощью кнопки  $\boxdot$  (увеличить) или кнопки  $\textcircled{\tiny{\textsf{R}}}$ (уменьшить);

нажать кнопку <sup>@</sup> для подтверждения ввода и убедиться в появлении сообщения «Значение введено. Нажать кнопку»;

нажать <sup>(а</sup> или любую другую кнопку для возврата в главное меню.

# 7.1.3. Аналоговый выход

Настройка выхода

Выходной унифицированный токовый сигнал выводится на клеммы 4,5 расходомера. Токовый сигнал является активным, гальванически развязанным от остальных электрических цепей расходомера и рассчитан на максимальную нагрузку 1000 Ом. Аналоговый выход может быть запрограммирован на работу в одном из четырех режимов (см. нижеприведённые графики) и для двух диапазонов выходного тока.

Двустрочный дисплей всегда отображает два последовательных пункта нижеприведённого меню. Кнопки ® и <sup>□</sup> используются для навигации по меню вверх и вниз, соответственно.

#### Пример: «Аналоговый выход» → кнопка <sup>□</sup>.

Убедиться в переходе к нижеприведённому меню

![](_page_26_Picture_156.jpeg)

Во всех рабочих режимах, кроме режима «Фиксир, ток», диапазон выходного токового сигнала может быть задан пользователем.

Пример: «Аналоговый выход»  $\rightarrow$  кнопка  $\boxdot \rightarrow$  «Выход 0...+Q», кнопка  $\boxdot$ . Убедиться в переходе к нижеприведённому меню

![](_page_26_Picture_157.jpeg)

Выбор диапазона выходного тока

Пример: «Аналоговый выход» → кнопка  $\Xi$ → « Выход 0...+Q». кнопка  $\Xi$  → « Выход 0...20 мА» → кнопка  $\Xi$  → «Расход для Імакс (Imax)».

Настройка токового выхода заключается в установке значения расхода Qмакс, соответствующего максимальному выходному току Імакс. Для ввода Омакс необходимо:

– для каждой из позиций десятичного числа переместить курсор при помощи кнопки  $\boxdot$  и изменить значение с помощью кнопки <sup>(1)</sup> (увеличить) или кнопки <sup>(3)</sup> (уменьшить);

нажать кнопку <sup>□</sup> и убедиться в появлении на дисплее сообщения «Значение введено. Нажать кнопку»;

нажать любую кнопку, желательно кнопку <sup>□</sup>, для возврата к пункту «Аналоговый выход» главного меню.

Режим «Фикс. ток» позволяет установить любое значение выходного тока в диапазоне 0... 20 мА и используется при проведении сервисных работ.

Пример: «Аналоговый выход» → кнопка  $\Xi$ → «Фиксир. ток» → кнопка  $\Xi$ →«Фиксир. ток 0...20 мА» Для ввода значения фиксированного тока необходимо:

переместить курсор при помощи кнопки  $\Theta$ ;

изменить значение с помощью кнопки  $\mathbb D$  (увеличить) или кнопки  $\mathbb G$  (уменьшить);

нажать кнопку <sup>□</sup> и убедиться в появлении на дисплее сообщения «Значение введено. Нажать кнопку»;

нажать любую кнопку, желательно кнопку <sup>[а</sup>, для возврата к пункту «**Аналоговый выход**» главного меню.

После завершения процедуры ввода расходомер немедленно формирует ток, соответствующий введённому значению.

Нижеприведённые графики показывают соотношения между током I и объемным расходом Q в различных режимах работы.

Производство: ELIS PLZEN a.s., Лучни 15, п/я 126, 30426 Пльзень, ЧР, тел.+420377517711, Факс: .+420377517722 Es 90420 K/ Поставка, Сервисное обслуживание: ООО НПП «ЭЛЕМЕР», 124489, Москва, Зеленоград, пр-д 4807, д. 7, стр. 1, +74959884855

![](_page_27_Figure_0.jpeg)

Во втором примере многофункциональные цифровые выходы настроены на идентификацию разных направлений потока жидкости, а аналоговый выход расходомера - на работу в режиме «Тип выхода |Q|». Подобная схема подключения двух приборов с токовыми входами позволяет провести раздельный учет расхода

для двух направлений потока.

учесть направление потока жидкости

Производство: ELIS PLZEN a.s., Лучни 15, п/я 126, 30426 Пльзень, ЧР, тел.+420377517711, Факс: .+420377517722 Es 90420 K/ Поставка, Сервисное обслуживание: ООО НПП «ЭЛЕМЕР», 124489, Москва, Зеленоград, пр-д 4807, д. 7, стр. 1, +74959884855

![](_page_28_Figure_0.jpeg)

Входное напряжение внешнего измерительного прибора определяется как падение напряжения на резисторе R и равно:  $U = IR$ .

В первом примере для измерения напряжений в диапазоне 0...10 В следует установить диапазон выходного токового сигнала, равным 0...20 мА и подключить внешний резистор R = 500 Ом. Резистор R должен быть расположен как можно ближе к входным клеммам внешнего измерительного прибора. Максимальное входное напряжение (падение напряжения на резисторе) равно 10 В. Входной импеданс измерительного прибора должен быть, по крайней мере, в 100 раз выше, чем сопротивление резистора R.

Во втором примере токового выхода используется в качестве источника питания цифрового выхода 2. Аналоговый выход переводится в режим «Фиксированный ток» и, как следствие, не может быть использован в измерительных целях. Напряжение на резисторе Ri через ограничивающий резистор Rz подаётся на цифровой выход расходомера. Входной импеданс внешнего измерительного прибора должен быть, по крайней мере, в 10 раз выше сопротивления Rz, которое, в свою очередь, должно быть, по крайней мере, в 10 раз выше сопротивления Ri. Таким образом, должно соблюдаться условие Ri <Rz <входное сопротивление внешнего прибора.

#### Характеристики аналогового выхода

Токовый сигнал аналогового выхода формируется с помощью 12-разрядного ЦАП. Рабочий диапазон от 0 до 20 мА делится на 4096 шагов, и один шаг (1 LSB) соответствует примерно 0,005 мА (0,025% от 20 мА). Приведённое выше разрешение относится ко всем диапазонам выходного тока Выходной ток 4... 20 мА формируется программным способом и, соответственно, имеет уменьшённое числом шагов. Максимальное напряжение токового выхода 20 В, максимальное нагрузочное сопротивление токовой петли соответственно равно 1000 Ом.

# 7.1.4. Цифровые выходы

два цифровых многофункциональных выхода, гальванически развязанных оптопарами от Расходомер имеет остальных электрических цепей. Выводы выходных транзисторов оптопар подключены к клеммам 12-13 и 14-15. Цифровые выходы являются пассивными и должны питаться либо от внешнего источника питания, либо от аналогового выхода в режиме «Фиксир. ток». Аналоговые выходы рассчитаны на коммутацию тока в диапазоне 1...50 мА.

#### Настройки по умолчанию (заводские настройки)

Цифровые выходы 1 и 2 рассчитаны на работу, в режимах частотный выход и импульсный выход, соответственно,

Расходомер имеет исполнение с выходным реле, свойства которого указаны в пункте меню "Реле". Выводы реле гальванически развязаны от электрических цепей расходомера и выведены на контакты 1...3. При работе в импульсном режиме ширина импульса, и минимальное время задержки установлены равными 0,5 с.

Нормальное функционирование импульсного выхода обеспечивается установкой константы выходного импульса (объем жидкости на импульс) таким образом, чтобы избежать переполнения стека задержаных имульсов

#### Пример: «Цифровые выходы» → кнопка <sup>□</sup>.

Убедиться в появлении доступа к нижеприведённому меню

![](_page_29_Picture_0.jpeg)

Электромагнитный расходомер-счетчик FLONET FN 20XX.1

![](_page_29_Picture_3.jpeg)

![](_page_29_Picture_4.jpeg)

![](_page_29_Picture_85.jpeg)

Двухстрочный дисплей всегда будет показывать два пункта из данного меню, кнопки <sup>®</sup> и <sup>□</sup> используются для навигации по меню вверх и вниз, соответственно.

Пример: «Цифровые выходы»  $\rightarrow$  кнопка  $\overline{P} \rightarrow$  «Выход 1».  $\rightarrow$  кнопка  $\overline{P}$ . Убедиться в появлении доступа к нижеприведённому меню.

![](_page_29_Picture_86.jpeg)

Данные пункты меню не используются для выхода «Реле»

Двухстрочный дисплей всегда будет показывать два пункта из данного меню, кнопки ® и <sup>□</sup> используются для навигации по меню вверх и вниз, соответственно.

#### Постоянно открыт

Данный пункт меню используется только при проведении сервисных работ

#### Постоянно закрыт

Данный пункт меню используется только при проведении сервисных работ

#### Пример: «Цифровые выходы»  $\rightarrow$  кнопка  $\Xi \rightarrow$  «Выход 1(2)»  $\rightarrow$  кнопка  $\Xi \rightarrow$  «Постоянно открыт (закрыт)»  $\rightarrow$ кнопка  $\overline{\Theta} \rightarrow$  «Выход 1(2)»

Нажатие кнопки  $\mathbb \oplus$  возвращает меню в режим главного меню..

![](_page_30_Picture_0.jpeg)

Электромагнитный расходомер-счетчик FLONET FN 20XX.1

![](_page_30_Picture_3.jpeg)

![](_page_30_Picture_4.jpeg)

#### ELIS PLZEŇ a. s.

#### Импульсные выходы

В любом из импульсных режимов расходомер формирует импульс только после прохождения определённого (предустановленного) объёма жидкости через датчик. Импульсный режим характеризуется тремя параметрами, а именно: шириной импульса «t<sub>u</sub>», минимальной задержкой у импульса t<sub>D</sub> и объёмом жидкости V, соответствующим одному импульсу (далее - объёмная константа импульса).

![](_page_30_Figure_8.jpeg)

Данный режим обеспечивает интегрирование значений расхода по времени и имеет следующие особенности:

1. При прохождении заданного объема жидкости V через расходомер формируется импульс шириной t<sub>u</sub> с последующей минимальной задержкой tn.

2. Если за время действия задержки t<sub>D</sub> через расходомер не прошёл заданный объём V, то формирование нового импульса tu и задержки t<sub>D</sub> задерживается до момента прохождения объёма V.

3. Если заданный объём V проходит до окончания задержки tp, то формируется признак отложенного импульса, который записывается в специальный стек памяти, ожидается завершение текущей задержки и формируется отложенный импульс с последующей задержкой.

4. Глубина стека отложенных импульсов составляет 255 и при его переполнении формируется признак ошибки.

5. Нормальная работа расходомера в данном режиме требует такого выбора параметров, при котором предполагаемая частота импульсов соответствует выбранным значениям ширины импульса и задержки.

Принцип формирования импульсов

Максимальная частота импульсов составляет  $1/(t_{U} + t_{D})$ .

Импульсная константа «V» может быть задана 0,001...1 000 000 литров.

Ширина импульса или задержка задаются в диапазоне 10... 2550 мс с шагом 10 мс путём выбора чисел от 1 до 255 на дисплее расходомера, причём выбранное число, умноженное на 10, показывает ширину импульса или промежуток времени в миллисекундах.

Как следует из вышесказанного, максимальная частота импульсов составляет 50 Гц.

В зависимости от направления потока жидкости через расходомер возможны три импульсных режима работы. описанные ниже. Во время промежутка времени tu выход закрыт.

![](_page_30_Figure_21.jpeg)

#### Пример: «Цифровой выход» → кнопка  $\boxdot$  → «Выход 1(2)» → кнопка  $\boxdot$  → «Импульсы |Q|» → кнопка  $\boxdot$  → «Ширина имп. [1] xxx»

Для ввода значения ширины импульса необходимо:

для каждой из позиций десятичного числа xxx переместить курсор при помощи кнопки  $\boxdot$  и изменить значение с помощью кнопки  $\mathbb E$  (увеличить) или кнопки  $\mathbb E$  (уменьшить);

нажать кнопку <sup>□</sup> и убедиться в появлении на дисплее сообщения «Значение введено. Нажать кнопку»;

нажать любую кнопку, желательно кнопку <sup>□</sup> (введённое число, умноженное на 10, является шириной импульса в мс); убедиться в появлении сообщения «Задержка [1] xxx».

Для ввода значения задержки необходимо:

для каждой из позиций десятичного числа xxx переместить курсор при помощи кнопки  $\boxdot$  и изменить значение с помощью кнопки <sup>(1)</sup> (увеличить) или кнопки <sup>(3)</sup> (уменьшить);

- нажать кнопку <sup>□</sup> и убедиться в появлении на дисплее сообщения «Значение введено. Нажать кнопку»;
- нажать любую кнопку, желательно кнопку <sup>©</sup> (введённое число, умноженное на 10, является задержкой в мс);

Производство: ELIS PLZEN a.s., Лучни 15, п/я 126, 30426 Пльзень, ЧР, тел.+420377517711, Факс: .+420377517722 Es 90420 K/ Поставка, Сервисное обслуживание: ООО НПП «ЭЛЕМЕР», 124489, Москва, Зеленоград, пр-д 4807, д. 7, стр. 1, +74959884855

![](_page_31_Picture_0.jpeg)

CT<sub>p.</sub> 32 из 64

![](_page_31_Picture_2.jpeg)

- убедиться в появлении сообщения «Объём/имп.».

Для ввода константы необходимо для каждой из позиций десятичного числа ххххххх:

переместить курсор при помощи кнопки  $\Xi$ ;

изменить значение с помощью кнопки  $\mathbb \boxplus$  (увеличить) или кнопки  $\mathbb \boxplus$  (уменьшить);

- нажать кнопку <sup>□</sup> и убедиться в появлении на дисплее сообщения «Значение введено. Нажать кнопку»;
- нажать любую кнопку, желательно кнопку (введённое число является объёмом жидкости, соответствующим
- одному импульсу, и дале называется импульсной константой);

убедиться в возврате к пункту меню «Цифровой выход 1(2)».

Возврат в основное меню выполняется нажатием кнопки  $\mathbb D$ .

![](_page_31_Picture_109.jpeg)

![](_page_31_Picture_110.jpeg)

1 галлон США = 3,785412 л

 $0,264172037$  галлонов = 1 л

15,85032224 галлонов /мин = 60 л/мин

Ширина импульса = 100 мс Минимальная длительность задержки = 100 мс,

 $f \leq 5 \text{ T}$ 

#### Нормированные выходные импульсы

В расходомерах серии 5 (с модулями FNA5, FNP5, FNS5 и FNZ5), пользователь может выбрать режим вывода так называемых нормированных импульсов, который может быть установлен только для выхода OUT2. Заводская настройка выхода OUT2 модуля FNA5 подразумевает установку перемычки W1 на контактах 1.2. Переход к режиму вывода стандартных импульсов осуществляется установкой данной перемычки W1 на контакты 2,3 и последующую настройку параметров выхода с помощью клавиатуры и дисплея.

Для установки режима вывода стандартных сигналов необходимо:

войти в главное меню, выбрать пункт «заводские данные», уточнить установленный размер датчика (например, DN40) и вернуться в главное меню;

– выбрать пункт «**Цифровые выходы**», нажать кнопку <sup>□</sup>, выбрать «**Выход 2**», нажать кнопку □;

выбрать «Частота для Q+» (или «Частота для Q-» или «Частота для |Q|») и нажать кнопку <sup>©</sup>, установить значение импульсной константы, соответствующее размеру датчика (для DN40 значение Qmax равно 12,5 л/с (см. таблицу ниже) и вернуться в главное меню;

Производство: ELIS PLZEN a.s., Лучни 15, п/я 126, 30426 Пльзень, ЧР, тел.+420377517711, Факс: .+420377517722 Es 90420 K/ Поставка, Сервисное обслуживание: ООО НПП «ЭЛЕМЕР», 124489, Москва, Зеленоград, пр-д 4807, д. 7, стр. 1, +74959884855

![](_page_32_Picture_0.jpeg)

- выбрать пункт «заводские данные», нажать кнопку •, выбрать пункт «Опорная частота» и нажать кнопку $\mathbf{\Theta}$ :  $\overline{\phantom{0}}$
- ввести соответствующее значение, взятое из нижеприведённой таблицы (для DN40 значение частоты равно 8192);
- вернуться в главное меню и выйти из него через пункт «Выход».

установить перемычку W2 модуля FNA5 в соответствии с нижеприведенной таблицей (контакты 3-4 для DN40), положение перемычки W2 определяет параметры делителя выходного напряжения.

#### Примечания:

Если используемая единица измерения объемного расхода отлична от литров в секунду (л/с), то табличное значение 12,5 л /с необходимо пересчитать. Например, при использовании единицы измерения м<sup>3</sup>/ч нужно 12,5 умножить на 3,6 = 45 м<sup>3</sup>/ч и присвоить данное значение параметру «**импульсная константа**».

![](_page_32_Picture_94.jpeg)

#### Таблица выбора нормированных выходных импульсов

#### Частотные режимы выходов

В частотных режимах выходными сигналами будут импульсы с отношением ширины импульса к времени задержки 1:1 (скважность 2) в диапазоне частот 1 Гц...10 кГц.

#### Примечания:

Электронный блок расходомера имеет только один частотный генератор, поэтому невозможно выбрать разные частоты для каждого выхода, или комбинировать режим с фиксированной частотой одного выхода с частотными режимами другого. Тем не менее, возможна настройка двух выходов для одновременной работы с разными (прямым и обратным) направлениями потока..

В зависимости от способа измерения расхода частотные выходы могут работать в трех различных режимах (см. ниже).

![](_page_32_Figure_14.jpeg)

![](_page_33_Picture_0.jpeg)

Электромагнитный расходомер-счетчик

FLONET FN 20XX.1

CT<sub>p.</sub> 34 из 64

![](_page_33_Picture_3.jpeg)

ELIS PLZEŇ a. s.

#### Пример: «Цифровой выход» → кнопка  $\Theta \to$  «Выход 1(2)» → кнопка  $\Theta \to$  «Частота Q+» → кнопка  $\boxminus \rightarrow$ «Расход при 1 кГц хххх».

Для ввода значения (максимального) расхода константы необходимо:

для каждой из позиций десятичного числа xxxx переместить курсор при помощи кнопки <sup>□</sup> и изменить значение с помощью кнопки  $\mathbb D$  (увеличить) или кнопки  $\mathbb D$  (уменьшить);

- нажать кнопку <sup>□</sup> и убедиться в появлении на дисплее сообщения «Значение введено. Нажать кнопку»;
- нажать любую кнопку, желательно кнопку <sup>{{}}</sup>;
- убедиться в возврате к пункту меню «Цифровой выход 1(2)».

Режим фиксированной частоты используется только в служебных целях, частота может быть установлена в диапазоне 1 Гц... 10 кГц с шагом 1 Гц.

Пример: «Цифровой выход» → кнопка  $\Xi \to$  «Выход 1(2)» → кнопка  $\Xi \to$  ««Фиксир. частота» → кнопка  $\Xi \to$ «Фиксир. частота xxxxx».

Для ввода значения фиксированной частоты в Гц необходимо:

для каждой из позиций десятичного числа ххххх переместить курсор при помощи кнопки <sup>□</sup> и изменить значение с помощью кнопки  $\mathbb \oplus$  (увеличить) или кнопки  $\mathbb \boxtimes$  (уменьшить);

- нажать кнопку <sup>@</sup> и убедиться в появлении на дисплее сообщения «Значение введено. Нажать кнопку»;
- нажать любую кнопку, желательно кнопку  $\boxplus$ ;
- убедиться в возврате к пункту меню «Цифровой выход 1(2)».

Для возврата в главное меню нажать кнопку  $\boxplus$ .

#### Обратный (прямой) поток

Данный параметр используется для контроля направления потока. При обратном направлении потока, выход закрыт (ОТКРЫТ).

#### Пример: «Цифровой выход» → кнопка  $\boxdot$  → «Выход 1(2)» → кнопка  $\boxdot$  → «Обратный (прямой) поток» → кнопка  $\boxminus \rightarrow$  «Выход 1(2)».

Для возврата в главное меню нажать кнопку кнопку  $\mathbb H$ .

Ошибка (Ошибок нет)

В случае возникновения ошибки выход закроется (откроется) и будет оставаться в таком положении до тех пор, пока не устранены причины возникновения ошибки.

Пример: «Цифровой выход» → кнопка <sup>(2)</sup> → «Выход 1(2)» → кнопка <sup>(2)</sup> → «Ошибка (нет ошибки)» → кнопка <sup>(2)</sup> → «Выход 1(2)».

Для возврата в главное меню нажать кнопку  $\mathbb \oplus$ .

#### Контроль пороговых значений расхода

В случае выхода значений объёмного расхода за пороговые значения, выход закроется (или откроется). После возвращения значения расхода в нормальный рабочий диапазон, выход вновь откроется (или закроется) с предустановленным гистерезисом. В зависимости от способа учёта объёмного расхода возможны четыре различных режима работы, графы которых представлены ниже:

![](_page_33_Figure_29.jpeg)

![](_page_33_Figure_30.jpeg)

![](_page_33_Figure_31.jpeg)

![](_page_33_Figure_32.jpeg)

![](_page_33_Figure_33.jpeg)

![](_page_33_Figure_34.jpeg)

 $|Q| > Q$   $lim.$ 

Производство: ELIS PLZEN a.s., Лучни 15, п/я 126, 30426 Пльзень, ЧР, тел.+420377517711, Факс: .+420377517722 Es 90420 K/ Поставка, Сервисное обслуживание: ООО НПП «ЭЛЕМЕР», 124489, Москва, Зеленоград, пр-д 4807, д. 7, стр. 1, +74959884855

![](_page_34_Picture_0.jpeg)

Электромагнитный расходомер-счетчик

FLONET FN 20XX.1

CT<sub>p.</sub> 35 из 64

![](_page_34_Picture_3.jpeg)

ELIS PLZEŇ a. s.

#### Пример: «Цифровой выход» → кнопка <sup>叵</sup> → «Выход 1(2)» → кнопка □ → «Q >Q пред» → кнопка □→ «Порог расхода [1] xxxxxx)».

Для ввода значения предела расхода, превышение которого должно закрыть выход необходимо:

- $\,$  для каждой из позиций десятичного числа **хххххх** переместить курсор при помощи кнопки  $\,\boxdot$  и изменить значение с помощью кнопки  $\mathbb E$  (увеличить) или кнопки  $\mathbb E$  (уменьшить);
- нажать кнопку <sup>@</sup> и убедиться в появлении на дисплее сообщения «Значение введено. Нажать кнопку»;
- нажать любую кнопку, желательно кнопку  $\boxplus$ ;
- убедиться в появление сообщения «Гистерезис [1] xxxx».

Для ввода значения гистерезиса, характеризующую разность порогов закрытия и открытия выхода, необходимо: ∙ для каждой из позиций десятичного числа **хххх** переместить курсор при помощи кнопки <sup>⊡</sup> и изменить значение с

- помощью кнопки  $\mathbb E$  (увеличить) или кнопки  $\mathbb E$  (уменьшить);
- нажать кнопку <sup>@</sup> и убедиться в появлении на дисплее сообщения «Значение введено. Нажать кнопку»;
- нажать любую кнопку, желательно кнопку  $\boxplus$ ;
- убедиться в возврате в пункт меню «Выход 1(2)».

Для возврата в главное меню нажать кнопку  $\boxplus$ .

#### Очистка (Очистки нет)

Во время проведения очистки электродов выход закрыт (открыт).

Пример: «Цифровой выход» → кнопка  $\Xi$  → «Выход 1(2)» → кнопка  $\Xi$  → «Q > Q lim» → кнопка  $\Xi$  → «Очистка» («Очистки нет»)  $\rightarrow$  кнопка  $\boxdot$   $\rightarrow$ «Выход 1(2)».

Для возврата в основное меню нажать кнопку  $\boxplus$ .

# 7.1.5. Очистка электродов

Во время работы расходомера на электродах датчика может образоваться осадок из непроводящих веществ, что повышает сопротивление контакта между электродом и измеряемой жидкостью и приводит к снижению точности измерений. Расходомер FN 20XX имеет режим очистки электрода датчика без его демонтажа. Метод очистки основан на электрохимическом явлении растворения осадка в измеряемой жидкости при подключении электродов к источнику напряжения переменного тока. Рекомендуется регулярное проведение процедуры очистки.

Процедура чистки длится 1 минуту, измерения приостанавливаются, а на время её проведения расход считается постоянным и равным результату последнего измерения перед началом очистки. Проведение процедуры очистки электродов может сопровождаться изменением состояния цифровых выходов. Во время чистки дисплей выводит сообщение "Очистка электродов" и результат последнего измерения. После завершения процедуры очистки расходомер переходит в нормальный режим работы.

Возможны несколько способов включения режима очистки электродов:

#### Пример: «Очистка электр.» → кнопка <sup>□</sup>

Убедиться в получении доступа к нижеприведённому меню

![](_page_34_Picture_27.jpeg)

Двухстрочный дисплей всегда будет показывать два пункта из данного меню, кнопки ® и <sup>□</sup> используются для навигации по меню вверх и вниз, соответственно, кнопка <sup>©</sup> активизирует выбранный режим и возвращает к пункту меню «Очистка электр.»

Выбор пункта «Однократно», немедленно начинает режим очистки электрода. по завершению которой расходомер вернется в пункт меню «ВЫКЛ».

Выбор пункта «При вкл. питания» означает выполнение процедуры очистки всякий раз при включении питания. Выбор пункта «Периодически» означает автоматический запуск процедуры очистки через регулярные промежутки времени, которые должны быть заданы пользователем в пределах от 1 до 255 дней. Счётчик времени обнуляется при вводе нового значения промежутка времени.

Поставка, Сервисное обслуживание: ООО НПП «ЭЛЕМЕР», 124489, Москва, Зеленоград, пр-д 4807, д. 7, стр. 1, +74959884855

![](_page_35_Picture_0.jpeg)

CT<sub>p.</sub> 36 из 64

![](_page_35_Picture_3.jpeg)

ELIS PLZEŇ a. s.

Электромагнитный расходомер-счетчик FLONET FN 20XX.1

#### Примечания:

При питании расходомера от источника питания 24 В переменного тока/постоянного тока очистка электрода невозможна.

Пример: «Очистка электродов» → кнопка <sup>⊡</sup> → «Периодически» → кнопка <sup>⊡</sup> → «Очистка [Дни] xxx» Для ввода значения периода очистки необходимо:

для каждой из позиций десятичного числа xxx переместить курсор при помощи кнопки <sup>(3)</sup> и изменить значение с помощью кнопки  $\mathbb E$  (увеличить) или кнопки  $\mathbb E$  (уменьшить);

- нажать кнопку <sup>□</sup> и убедиться в появлении на дисплее сообщения «Значение введено. Нажать кнопку»:
- нажать любую кнопку, желательно кнопку  $\boxplus$ ;
- убедиться в возврате к пункту меню «Очистка электрода».

# 7.1.6. Последовательный интерфейс

Расходомер имеет последовательный интерфейс связи, используемый в служебных целях. В стандартной конфигурации расходомер имеет USB - интерфейс. Гальванически развязанный интерфейс RS-485 предоставляется по специальному заказу.

#### Последовательный USB-интерфейс

Цепи интерфейса выведены на USB-разъема типа В. Подключение к компьютеру осуществляется с помощью кабеля. входящего в комплект поставки и имеющего USB-разъёмы типов А и В на разных концах.

Электрические цепи USB- интерфейса не имеют гальванической развязки от остальных цепей расходомера. Он используется в основном в служебных целях и его постоянное включение не рекомендуется.

#### Последовательный порт RS-485

Наличие порта интерфейса RS-485 является опцией, выбираемой при заказе расходомера.

Порт гальванически развязан от остальных цепей расходомера, что допускает организацию сети, включающей до 31 расходомера. Электрическое соединение выполняется кабелем типа «витая пара» с максимальной длиной до 1200 метров. Использование ретрансляторов позволяет увеличить как количество приборов в сети, так и длину кабеля. Провода кабеля должны быть подключены к клеммам 6 и 7.

Расходомеры, находящиеся на концах канала связи, должны иметь перемычку W1 с согласующим резистором 120 Ом. Перемычка W1 находится на клеммной модуле FNS5 между клеммной колодкой и молниеотводом.

![](_page_35_Figure_22.jpeg)

![](_page_36_Picture_0.jpeg)

Электромагнитный расходомер-счетчик

FLONET FN 20XX.1

Стр. 37 из 64

![](_page_36_Picture_3.jpeg)

#### ELIS PLZEŇ a. s.

#### Обмен данными

Обмен данными представляет собой передачу отдельных пакетов данных. Для обеспечения нормального функционирования сети каждый расходомер должен иметь индивидуальный адрес. Заводские установки расходомеров имеют следующие значения сетевых параметров: адрес= 1, группа 1, скорость 9600 бод, паритет SL. Для организации обмена данными используется программное обеспечение пакет FLOSET 2,0, устанавливаемое на компьютере. Описание протокола связи в данном документе отсутствует и высылается заводом изготовителем по запросу.

#### Пример: «Последовательный интерфейс» → кнопка <sup>□</sup>.

Убедиться в получении доступа к нижеприведённому меню

Адрес Группа Скорость обмена Паритет

Двухстрочный дисплей всегда будет показывать два пункта из данного меню, кнопки ® и <sup>□</sup> используются для навигации по меню вверх и вниз, соответственно, кнопка • активизирует выбранный пункт.

#### Пример: «Посл. интерфейс» → кнопка  $\boxdot$  →  $\boxdot$  → «Адрес» → кнопка  $\boxdot$  → «Адрес ххх».

Для ввода значения адреса (в диапазоне 1...255) необходимо:

для каждой из позиций десятичного числа xxx переместить курсор при помощи кнопки <sup>(3)</sup> и изменить значение с помощью кнопки <sup>П</sup> (увеличить) или кнопки <sup>®</sup> (уменьшить);

- нажать кнопку <sup>□</sup> и убедиться в появлении на дисплее сообщения «Значение введено. Нажать кнопку»;
- нажать любую кнопку, желательно кнопку  $\boxplus$ ;
- убедиться в возврате в меню последовательного интерфейса.

#### Пример: «Посл. интерфейс» → кнопка  $\textstyle \mathrel{\boxdot}$  → «Группа» → кнопка  $\textstyle \mathrel{\boxdot}$  → «Группа ххх»

Для ввода номера группы расходомеров (в диапазоне 1...255) необходимо:

для каждой из позиций десятичного числа xxx переместить курсор при помощи кнопки <sup>□</sup> и изменить значение с помощью кнопки  $\mathbb D$  (увеличить) или кнопки  $\mathbb D$  (уменьшить);

- нажать кнопку <sup>©</sup> и убедиться в появлении на дисплее сообщения «Значение введено. Нажать кнопку»;
- нажать любую кнопку, желательно кнопку  $\boxplus$ ;
- убедиться в возврате в меню последовательного интерфейса.

Пример: «Посл. интерфейс»  $\rightarrow$  кнопка  $\boxdot \rightarrow$  «скорость обмена»  $\rightarrow$  кнопка  $\boxdot$ .

Убедиться в получении доступа к нижеприведённому меню.

![](_page_36_Picture_165.jpeg)

Все оборудование, подключенное к одному сегменту сети, должно использовать одну и ту же скорость передачи данных, которая может выбрана из шести фиксированных значений.

Двухстрочный дисплей всегда будет показывать два пункта из данного меню, кнопки ® и <sup>□</sup> используются для навигации по меню вверх и вниз. соответственно.

Выбрать нужный пункт меню, нажать кнопку <sup>•</sup> и убедиться в возврате в меню последовательного интерфейса.

#### Пример: «Посл. интерфейс»  $\rightarrow$  кнопка  $\boxdot \rightarrow$  «Паритет»  $\rightarrow$  кнопка  $\boxdot$ . Убедиться в получении доступа к нижеприведённому меню.

![](_page_36_Picture_166.jpeg)

![](_page_37_Picture_0.jpeg)

Электромагнитный расходомер-счетчик

FLONET FN 20XX.1

CT<sub>p.</sub> 38 из 64

![](_page_37_Picture_3.jpeg)

Двухстрочный дисплей всегда будет показывать два пункта из данного меню, кнопки ® и <sup>□</sup> используются для навигации по меню вверх и вниз, соответственно.

Выбрать нужный пункт меню, нажать кнопку <sup>[2]</sup> и убедиться в возврате в меню последовательного интерфейса. Для возврата в основное меню нажать кнопку  $\boxplus$ .

# 7.1.7. Заводские данные

Первые три пункта меню, «Дата изготовления», «заводской номер» и «версия ПО» предоставляют основную информацию о конкретном расходомере, которая не может быть изменена пользователем. Все остальные пункты меню могут быть изменены пользователем. Расходомеры, предназначенные для использования в коммерческих целях, имеют защиту некоторых параметров («константы датчика, «частота возбуждения» и «Порог нуля расхода») от несанкционированного изменения.

#### Пример: «Заводские данные»  $\rightarrow$  кнопка  $\boxdot$

Убедиться в получении доступа к нижеприведённому меню.

![](_page_37_Picture_10.jpeg)

Двухстрочный дисплей отображает только два из четырех пунктов меню. Используя кнопки<sup>®</sup> и <sup>□</sup> для навигации по меню, выбрать нужный пункт и нажать кнопку  $\boxdot$ 

Пример: «Заводские данные»  $\to$  кнопка  $\Xi \to$  «Дата изготовл.»  $\to$  кнопка  $\Xi \to$  «Дата изготовл. dd mm уууу». Сообщение на дисплее не допускает редактирования. Нажать любую кнопку, например кнопку <sup>©</sup>, и убедиться в возврате к меню «Заводские данные».

Пример: «Заводские данные»  $\rightarrow$  кнопка  $\Xi \rightarrow$  «Версия ПО»  $\rightarrow$  кнопка  $\Xi \rightarrow$  «Версия ПО v.xxxxx/xx». Сообщение на дисплее не допускает редактирования. Нажать любую кнопку, например кнопку <sup>©</sup>, и убедиться в возврате к меню «Заводские данные».

Пример: «Заводские данные» → кнопка <sup>©</sup> → «Конст. датчика» → кнопка <sup>©</sup>. Убедиться в получении доступа к нижеприведённому меню.

![](_page_37_Picture_153.jpeg)

Двухстрочный дисплей отображает два пункта меню. Используя кнопки<sup>®</sup> и <sup>□</sup> для навигации по меню, выбрать нужный пункт, нажать кнопку <sup>□</sup> и убедиться в появлении значения константы на дисплее. Значения констант сенсора должны совпадать с данными, приведёнными на табличке датчика, в противном случае калибровка расходомера считается некорректной.

Пример: «Заводские данные» → кнопка  $\boxdot$  → «Конст. датчика» → кнопка  $\boxdot$  → «Константа 1 (2)» → кнопка  $\boxdot$  → «Константа 1(2) xxxxxxxx».

Для редактирования значения константы необходимо:

для каждой из позиций десятичного числа xxxxxxxx переместить курсор при помощи кнопки <sup>□</sup> и изменить значение с помощью кнопки  $\mathbb D$  (увеличить) или кнопки  $\mathbb S$  (уменьшить);

- нажать кнопку <sup>□</sup> и убедиться в появлении на дисплее сообщения «Значение введено. Нажать кнопку»;
- нажать любую кнопку, желательно кнопку <sup>(а)</sup>;

Производство: ELIS PLZEN a.s., Лучни 15, п/я 126, 30426 Пльзень, ЧР, тел.+420377517711, Факс: .+420377517722 Es 90420 K/ Поставка, Сервисное обслуживание: ООО НПП «ЭЛЕМЕР», 124489, Москва, Зеленоград, пр-д 4807, д. 7, стр. 1, +74959884855

![](_page_38_Picture_0.jpeg)

**Стр. 39 из 64**

![](_page_38_Picture_3.jpeg)

**ELIS PLZEŇ a. s.**

**Электромагнитный расходомер-счетчик FLONET FN 20XX.1**

#### убедиться в возврате в меню констант.

Для возврата в меню «Заводские установки» нажать кнопку  $\mathbb E.$ 

**Пример: «Заводские данные**» → **кнопка** → **«Частота возбужд.**» → **кнопка** Убедиться в получении доступа к нижеприведённому меню

![](_page_38_Picture_9.jpeg)

Двухстрочный дисплей отображает два пункта меню. Используя кнопки $\mathcal{C}$ , и  $\Theta$  для навигации по меню, выбрать нужный пункт и нажать кнопку  $\boxplus$ .

**Пример: «Заводские данные» → кнопка <sup>p</sup> → «Частота возбужд.» → кнопка <sup>p</sup> → «2-3,125 Гц» → кнопка <sup>p</sup>.** Убедиться в возврате к пункту «**Частота возбужд**.» меню «**Заводские данные**».

#### **Пример: «Заводские данные**» → **кнопка** → **«Отсечка расхода**» → **кнопка** → **«Отсечка расхода ххххх**».

Данный параметр устанавливает значение расхода, ниже которого расход считается нулевым. Значение данного параметра обычно устанавливается равным 0,5 % Qмакс и может быть увеличено в случае, когда нулевому значению фактического расхода (отсутствие потока через датчик) соответствует ненулевое значение измеренного расхода. Для редактирования значения порогового значения расхода необходимо:

для каждой из позиций десятичного числа переместить курсор при помощи кнопки  $\boxdot$  и изменить значение с помощью кнопки  $\mathbb H$  (увеличить) или кнопки  $\mathbb G$  (уменьшить);

 $-$  нажать кнопку  $\Theta$  и убедиться в появлении на дисплее сообщения «Значение введено. Нажать кнопку»;

нажать любую кнопку, желательно кнопку  $\boxplus$ ;

убедиться в возврате в пункт «**Отсечка расхода**» меню «**Заводские данные**».

**Пример: «Заводские данные**» → **кнопка** → **«Язык**» → **кнопка** ».

Убедиться в получении доступа к меню выбора языка.

Двухстрочный дисплей отображает два пункта меню. Используя кнопки<sup>®</sup> и <sup>□</sup> для навигации по меню, выбрать нужный пункт и нажать кнопку  $\boxplus$ .

Убедиться в возврате к пункту «Язык» меню «**Заводские данные**» .

**Пример: «Заводские данные**» → **кнопка** → **«Номер датчика**» → **кнопка** → **«Номер датчика хх...хх**» (10 цифр). Для редактирования номера датчика необходимо:

для каждой из позиций десятичного числа переместить курсор при помощи кнопки  $\boxdot$  и изменить значение с помощью кнопки  $\mathbb E$  (увеличить) или кнопки  $\mathbb E$  (уменьшить);

– нажать кнопку <sup>⊡</sup> и убедиться в появлении на дисплее сообщения «Значение введено. Нажать кнопку»;

- нажать любую кнопку, желательно кнопку  $\boxdot$ ;
- убедиться в возврате в пункт «Номер датчика» меню «Заводские установки».

#### **Пример: «Заводские данные»** → кнопка <sup>□</sup> → «DN датчика» → кнопка □ → «DN датчика xx...xx» (10 цифр). Для редактирования значения размера датчика необходимо:

для каждой из позиций десятичного числа переместить курсор при помощи кнопки  $\Box$  и изменить значение с помощью кнопки  $\mathbb \oplus$  (увеличить) или кнопки  $\mathbb \odot$  (уменьшить);

нажать кнопку <sup>©</sup> и убедиться в появлении на дисплее сообщения «Значение введено. Нажать кнопку»;

- нажать любую кнопку, желательно кнопку  $\boxplus;$
- убедиться в возврате в пункт «Размер датчика» меню «Заводские установки».

#### **Пример: «Заводские данные**» → **кнопка** → **«Ошибки**» → **кнопка**

Убедиться в получении доступа к меню ошибок, первыми двумя пунктами которого являются 1**: «Ошибка EEPROM**» и , 2: «**Вых.1 переполн**.».

Двухстрочный дисплей всегда отображает два пункта меню. Используя кнопки <sup>®</sup>, и <sup>□</sup> для навигации по меню, выбрать нужный пункт и нажать кнопку  $\boxplus$ .

Для выбора способа обработки каждой ошибки необходимо:

- выбрать в меню нужный пункт и нажать кнопку  $\boxdot$ ;
- убедиться в появлении подменю из двух пунктов, «**активная**» и «**неактивная**»;
- выбрать нужный пункт с помощью кнопок  $\blacksquare$  и нажать кнопку  $\blacksquare$ ;
- убедиться в возврате к меню ошибок.

Производство: ELIS PLZEN a.s., Лучни 15, п/я 126, 30426 Пльзень, ЧР, тел.+420377517711, Факс: .+420377517722 *Es 90420 K/* Поставка, Сервисное обслуживание: ООО НПП «ЭЛЕМЕР», 124489, Москва, Зеленоград, пр-д 4807, д. 7, стр. 1, +74959884855

\_\_\_\_\_\_\_\_\_\_\_\_\_\_\_\_\_\_\_\_\_\_\_\_\_\_\_\_\_\_\_\_\_\_\_\_\_\_\_\_\_\_\_\_\_\_\_\_\_\_\_\_\_\_\_\_\_\_\_\_\_\_\_\_\_\_\_\_\_\_\_\_\_\_\_\_\_\_\_\_\_\_\_\_\_\_\_\_\_\_\_\_\_\_\_\_\_\_\_\_\_\_\_\_\_

![](_page_39_Picture_221.jpeg)

Стр. 40 из 64

![](_page_39_Picture_3.jpeg)

ELIS PLZEŇ a. s.

Электромагнитный расходомер-счетчик FLONET FN 20XX.1

Для завершения работы в меню ошибок нажать кнопку  $\boxplus$  и убедиться в возврате в пункт «Ошибки» меню «Заводские настройки».

#### Пример: «Заводские данные»  $\rightarrow$  кнопка  $\boxdot \rightarrow$  «Коррекция дозы»  $\rightarrow$  кнопка  $\boxdot \rightarrow$  «Коррекция дозы ххххх»

Значение параметра «коррекция дозы» используется для увеличения/уменьшения ранее установленного размера объёма дозы.

#### Для редактирования значения параметра «коррекция дозы» (5 цифр) необходимо:

для каждой из позиций десятичного числа переместить курсор при помощи кнопки  $\boxdot$  и изменить значение с помощью кнопки <sup>(1)</sup> (увеличить) или кнопки <sup>(3)</sup> (уменьшить);

- нажать кнопку <sup>•</sup> и убедиться в появлении на дисплее сообщения «Значение введено. Нажать кнопку»;
- нажать любую кнопку, желательно кнопку  $\boxplus$ ;
- убедиться в возврате в пункт «Коррекция дозы» меню «Заводские установки».

#### Пример: «Заводские данные»  $\rightarrow$  кнопка  $\boxdot \rightarrow$  «Направл. потока»  $\rightarrow$  кнопка  $\boxdot$

Убедиться в получении доступа к двустрочному меню, состоящего из двух пунктов «А → В» и «А ↔ В». Для выбора значения параметра «направл. потока» необходимо:

Для выбора способа обработки каждой ошибки необходимо:

- $-$  используя кнопки  $\bm{\mathbb{S}}$  и  $\bm{\boxdot}$  для навигации по меню выбрать в меню нужный пункт и нажать кнопку  $\bm{\boxdot}$  ;
- убедиться в появлении подменю из двух пунктов, «активно» и «неактивно»;
- выбрать нужный пункт с помощью кнопок  $\mathbb{S}_{N}$  и  $\boxdot$  и нажать кнопку  $\boxdot$ ;
- убедиться в возврате к пункту «Направл. потока» меню «Заводские данные».

Пример: «Заводские данные»  $\rightarrow$  кнопка  $\boxdot \rightarrow$  «Опорная частота»  $\rightarrow$  кнопка  $\boxdot \rightarrow$  «Опорная частота Lxxx» Для установки значения основной частоты в Гц (см. п.7.1.4) необходимо:

для каждой из позиций десятичного числа переместить курсор при помощи кнопки  $\boxdot$  и изменить значение с помощью кнопки  $\mathbb E$  (увеличить) или кнопки  $\mathbb E$  (уменьшить);

- нажать кнопку <sup>©</sup> и убедиться в появлении на дисплее сообщения «Значение введено. Нажать кнопку»:
- нажать любую кнопку. желательно кнопку <sup>□</sup>:
- убедиться в возврате в пункт «Опорная частота» меню «Заводские данные».

# 7.1.8. Дозирование

Работа расходомера в режиме дозирования возможна только при выборе функции «Отображать» в пункте меню «Дозирование», она позволяет измерять и контролировать заранее заданные объемы (дозы) жидкости и имеет следующие особенности:

- цикл дозирования начинается подачей внешней команды разрешения на вход оптопары IN1;
- цикл дозирования завершается закрытием выходной оптопары (OUT3) после прохождении установленной дозы жидкости через датчик расходомера;
- цикл дозирования повторяется подачей нового сигнала на вход оптопары IN1;
- очередной цикл дозирования может быть начат в любой момент времени.
- прерывание цикла дозирования выполняется нажатием кнопки  $\Theta$ .

#### Пример: «Дозирование» → кнопка <sup>□</sup> → «Объём дозы ххххх»

Для установки значения объёма дозы (см. п.7.1.4) необходимо:

– для каждой из позиций десятичного числа переместить курсор при помощи кнопки  $\boxdot$  и изменить значение с помощью кнопки  $\mathbb E$  (увеличить) или кнопки  $\mathbb E$  (уменьшить);

- нажать кнопку <sup>□</sup> и убедиться в появлении на дисплее сообщения «Значение введено. Нажать кнопку»;

- нажать любую кнопку, желательно кнопку  $\Theta$ ;
- убедиться в возврате в пункт «Дозирование» главного меню.

# 7.1.9. Подстройка нуля

Режим установки нуля полезен в тех случаях, когда фактический объемный расход очень мал (например, вследствие утечек в закрытых клапанах) и может считаться равным нулю. Данный режим может быть использован только при измерении расходов потоков постоянного направления. При входе в данный режим по ошибке (или при отказе от установки нуля) необходимо выполнить последовательность команд по отмене установки нуля.

#### Пример: «Подстройка нуля» → кнопка <sup>□</sup>

![](_page_40_Picture_169.jpeg)

На дисплее появится надпись «Выполнено» и последнее измеренное значение расхода. Данное значение необходимо зарегистрировать для сохранения возможности его восстановления после завершения процедуры настройки нуля. Нажать кнопку <sup>(а)</sup> и убедиться в возврате к пункту «Подстройка нуля» главного меню. Для завершения процедуры настройки нуля необходимо выйти из главного меню расходомера и убедиться в появлении на дисплее значения объёмного расхода, выделенного тремя мигающими символами (восклицательными знаками).

![](_page_40_Picture_2.jpeg)

Показания дисплея после завершения подстройки нуля

Установка нуля может быть повторно осуществлена в любое время повторением вышеописанной процедуры.

Отмена установки нуля

```
Пример: «Подстройка нуля» \rightarrow кнопка \boxdot \rightarrow «Выполнено» \rightarrow кнопка \boxdot \rightarrow «Отменено» \rightarrow кнопка \boxdot .
```
Убедиться в возврате в пункт «Подстройка нуля» главного меню. Для отмены настройки нуля необходимо выйти из главного меню и убедиться в появлении на дисплее значения расхода без мигающих символов (восклицательных знаков).

# 7.1.10. Расход 100%

Значение параметра «Расход 100%» по умолчанию зависит от размера датчика DN и равно Qмакс, (см. таблицу минимальных и максимальных объемных расходов в разделе 4.1.1.). Данное значение может быть изменено, в частности, при фактическом максимальном расходе меньшем Qмакс.

#### Пример: «Расход 100%»  $\rightarrow$  кнопка  $\boxdot \rightarrow$  «Расход 100% хххх»  $\rightarrow$  кнопка  $\textcircled{S}$

Для установки значения соответствующего объёма дозы, необходимо:

– для каждой из позиций десятичного числа переместить курсор при помощи кнопки  $\boxdot$  и изменить значение с помощью кнопки  $\mathbb D$  (увеличить) или кнопки  $\mathbb D$  (уменьшить);

- нажать кнопку <sup>©</sup> и убедиться в появлении на дисплее сообщения «Значение введено. Нажать кнопку»;
- нажать любую кнопку, желательно кнопку  $\boxplus$ ;
- убедиться в возврате в главное меню.

# 7.1.11. Выход

Пункт меню «Выход» используется для завершения конфигурации и выхода из главного меню, а также для защиты параметров расходомера от несанкционированного изменения.

#### Пример: «Выход» → кнопка <sup>(2)</sup>

Убедиться в появлении на дисплее нижеприведённого двустрочного меню

![](_page_40_Figure_20.jpeg)

Двухстрочный дисплей отображает два пункта меню. Используя кнопки<sup>®</sup>, и <sup>□</sup> для навигации по меню, выбрать нужный пункт.

Для выхода из главного меню необходимо:

- выбрать «Выход» и нажать кнопку <sup>(а)</sup>;
- убедиться в появлении сообщения «Запись в ЕЕРКОМ. Нажать кнопку» и нажать кнопку  $\mathbb{P}$ ;
- убедиться в выходе в меню отображения данных.

Для навигации по появившемуся меню использовать кнопки <sup>®</sup> и <sup>©</sup>

Выбрать пункт «Новый пароль» для изменения действующего пароля. Пример: «Новый пароль»  $\rightarrow$  кнопка  $\overline{H} \rightarrow$  «Новый пароль 0000» Для установки нового значения пароля необходимо:

для каждой из позиций десятичного числа 0000 переместить курсор при помощи кнопки <sup>□</sup> и изменить значение с помощью кнопки  $\mathbb D$  (увеличить) или кнопки  $\mathbb D$  (уменьшить);

Производство: ELIS PLZEN a.s., Лучни 15, п/я 126, 30426 Пльзень, ЧР, тел.+420377517711, Факс: .+420377517722 Es 90420 K/

Поставка, Сервисное обслуживание: ООО НПП «ЭЛЕМЕР», 124489, Москва, Зеленоград, пр-д 4807, д. 7, стр. 1, +74959884855

![](_page_41_Picture_0.jpeg)

- нажать кнопку <sup>□</sup> и убедиться в появлении на дисплее сообщения «Значение введено. Нажать кнопку»;  $\equiv$
- нажать любую кнопку, желательно кнопку  $\boxplus$ ;  $\equiv$
- убедиться в возврате в главное меню и выбрать пункт «Выход»;
- нажать кнопку <sup>©</sup> и убедиться в появлении на дисплее сообщения «Записать в ЕЕРКОМ. Нажать кнопку»;

нажать любую кнопку, желательно кнопку <sup>[3]</sup> и убедиться в выходе в меню отображения данных.

Защита параметров паролем обеспечивается только выполнением вышеописанных действий

Производство: ELIS PLZEN a.s., Лучни 15, п/я 126, 30426 Пльзень, ЧР, тел.+420377517711, Факс: .+420377517722 Es 90420 K/ Поставка, Сервисное обслуживание: ООО НПП «ЭЛЕМЕР», 124489, Москва, Зеленоград, пр-д 4807, д. 7, стр. 1, +74959884855

![](_page_42_Picture_0.jpeg)

Электромагнитный расходомер-счетчик

**FLONET FN 20XX.1** 

Стр. 43 из 64

НПП «ЭЛЕМЕР»

*ENEMEP* 

# 7.2. Меню настройки параметров

![](_page_42_Figure_5.jpeg)

Производство: ELIS PLZEN a.s., Лучни 15, п/я 126, 30426 Пльзень, ЧР, тел.+420377517711, Факс: .+420377517722 Es 90420 K/ Поставка, Сервисное обслуживание: ООО НПП «ЭЛЕМЕР», 124489, Москва, Зеленоград, пр-д 4807, д. 7, стр. 1, +74959884855

![](_page_43_Picture_0.jpeg)

# 7.3. Меню заводских установок

![](_page_43_Figure_2.jpeg)

![](_page_44_Picture_0.jpeg)

Руководство по эксплуатации

CT<sub>p.</sub> 45 из 64

![](_page_44_Picture_3.jpeg)

ELIS PLZEŇ a. s.

Электромагнитный расходомер-счетчик FLONET FN 20XX.1

# 8. УСТРАНЕНЕНИЕ ОШИБОК И РЕМОНТ

Устранение причин, вызвавших появление сообщений об ошибках, и ремонт расходомера должны выполняться соответствующим образом подготовленным персоналом, который обучен техническому обслуживанию электронного оборудования и знаком с правилами техники безопасности, применимыми в данной сфере производства. Производитель расходомера может провести обучение персонала по запросу пользователя. Производитель не несёт ответственности за любые повреждения расходомера, вызванные несоблюдением правил эксплуатации.

До начала проведения каких-либо работ с расходомером, таких, как отключение электрических цепей, демонтаж печатных плат, отключение датчика, дисплея, клавиатуры и т.д., убедитесь в отключении напряжения питания. Следует постоянно иметь в виду опасность поражения электрическим током.

# 8.1. Замена печатных плат

Состав модулей электронного блока: Модуль процессора с модулем дисплея FNP5 Модуль аналоговый FNA5 Модуль источника питания FNZ5 Клеммная колодка FNS5 Клавиатура Модуль дисплея

# 8.2. Программное обеспечение и оборудование

Руководство по эксплуатации FLONET FN 20XX.1 Эмулятор датчика SF 1.0 с кабелем подключения к расходомеру FLONET FN 20XX.1 (Es90254K/a) Программа Floset 2.0 (версия дистрибутора Es90503D, версия заказчика Es90504D) Персональный компьютер с операционной системой Windows 2000 или выше Кабель интерфейса USB 2.0 (разъем USB, тип А на одном и разъем USB, тип В на другом конце) Приспособление для проверки выходов FLONET KV 1.0 с плоским кабелем подключения (Es90355K/a)

# 8.3. Процедура ремонта расходомера

Перед проведением каких-либо действий по техническому обслуживанию и ремонту внутренних частей блока управления расходомера, включая источник питания, печатные платы, дисплей, клавиатуру и т.д. убедитесь, что напряжение питания отключено. Внимание: несоблюдение этой инструкции влечет риск поражения электрическим ТОКОМ

Расходомер в ЭКОНОМ-исполнении может быть протестирован с помощью с помощью программы FLOSET компьютера, подключенного к USB- интерфейсу прибора. Кроме того, возможно подключение дисплея и клавиатуры к модулю процессора FNP5 и проведение тестирования аналогично процедуре для КОМФОРТ-исполнения.

Расходомер в КОМФОРТ-исполнении включает в свой состав клавиатуру и дисплей. Процедуры, описанные в данном руководстве, ориентированы на выявление дефектных модулей или компонентов системы. Специалист по техническому обслуживанию должен иметь в своем распоряжении модули замены, проверенные и сконфигурированные производителем расходомера. Процедура ремонта состоит из поочередной замены и проверки работоспособности каждого модуля. При проведении ремонта следует заменить датчик на его эмулятор SF/01 для исключения возможного дефекта датчика.

В обычном режиме работы расходомера подсветка дисплея выключена, но она может включена нажатием любой кнопки. причём на дисплее появится последнее измеренное значение параметра.

Встроенная функция самодиагностики позволяет выявить ошибки Е0... Е13. Вывод кода ошибки на дисплей сопровождается её кратким описанием, более подробное описание приведено в разделе 6.5.3 настоящего руководства. При нажатии кнопки ® сообщение об ошибке исчезнет, а на дисплее снова появится предыдущее изображение/сообщение. Если причины возникновения ошибки не исчезла, то сообщение об ошибке, в конце концов, появится вновь. и следует приступить к ремонту.

Снять крышку на задней панели корпуса электронного блока, которая крепится с помощью шести винтов с торцевой головкой. При снятой крышке, ослабить и удалить две контактные гайки RSK при помощи гаечного ключа Аллена 5-го размера. Осторожно приподнять переднюю панель (иметь в виду подключенный плоский кабель клавиатуры), отсоединить клавиатуру и вытянуть примерно на 20 мм блок электроники, включающий модули FNA5, FNP5 и FNZ5.

![](_page_45_Picture_0.jpeg)

**Электромагнитный расходомер-счетчик FLONET FN 20XX.1**

**Стр. 46 из 64**

![](_page_45_Picture_3.jpeg)

**ELIS PLZEŇ a. s.**

Отсоединить разъем расходомера на аналоговой плате FNA5 и удалите блок электроники из корпуса расходомера. Сборка расходомера выполняется в обратном порядке.

При замене модуля процессора (FNP5), настроить параметры расходомера с учётом параметров используемого датчика.

После замены аналоговой платы (FNA5) расходомер должен быть вновь откалиброван в точках 4 мА и 20 мА.

При замене клеммной колодки (FNS5) иметь в виду микросхему L165V, установленный на корпус блока через изоляционную прокладку.

Модуль источника питания (FNZ5) устанавливается на аналоговой плате (FNA5) при помощи гаек М3. Замена клавиатуры производится на заводе-изготовителе, т.к. для обеспечения общего класса защиты системы IP 67 она должна быть соответствующим образом установлена на передней панели электронного блока.

![](_page_45_Picture_394.jpeg)

Производство: ELIS PLZEN a.s., Лучни 15, п/я 126, 30426 Пльзень, ЧР, тел.+420377517711, Факс: .+420377517722 *Es 90420 K/* Поставка, Сервисное обслуживание: ООО НПП «ЭЛЕМЕР», 124489, Москва, Зеленоград, пр-д 4807, д. 7, стр. 1, +74959884855

![](_page_46_Picture_0.jpeg)

ELIS PLZEŇ a. s.

Электромагнитный расходомер-счетчик

FLONET FN 20XX.1

Стр. 47 из 64

![](_page_46_Picture_3.jpeg)

НПП «ЭЛЕМЕР»

![](_page_46_Picture_142.jpeg)

Для установки заводских настроек расходомера необходимо:

выключить источник питания расходомера;

нажав и удерживая одновременно кнопки  $\mathbf{B}$  и  $\mathbf{B}$ , включить питание:

дождаться появлениия на дисплее измеренных значений расхода.

Данная процедура используется при производстве прибора для записи в электронный блок заводских значений параметров, заменяя текущие калибровочные константы и параметры заводскими значениями. Таким образом, далее необходимо выполнить индивидуальную настройку параметров расходомера одним из нижеописанных способов.

Для настройки параметров с помощью дисплея и клавиатуры расходомера необходимо:.

войти в меню конфигурирования с помощью пароля "0000" (см. настоящий документ);

ввести параметры, указанные на табличке датчика, а именно, частоту возбуждения, отсечку расхода, язык меню, заводской номер датчика и DN датчика;

определить далее единицы измерения, которые будут отображаться на дисплее;

настроить параметры выходных каналов.

Для настройки параметров с помощью компьютера через последовательный USB-интерфейс необходимо:

запустить программу Floset 2.0), поставляемую производителем, компанией Elis Plzeň a.s.;

ввести значения параметров расходомера в соответствующие таблицы программы и записать их в электронный блок расходомера;

Более удобным способом установки параметров является перезапись файла параметров, которая выполняется вводом конфигурационного файла, полученного от производителя, в программу и последующей его перезаписью в память электронного блока расходомера.

# 8.3.1. Модуль KV 1.0 для проверки цифровых выходов прибора

#### Принципиальная схема

![](_page_46_Figure_22.jpeg)

![](_page_47_Picture_0.jpeg)

Электромагнитный расходомер-счетчик

**FLONET FN 20XX.1** 

Стр. 48 из 64

![](_page_47_Picture_3.jpeg)

ELIS PLZEŇ a. s.

#### Использование модуля KV 1.0

Для подготовки использования модуля необходимо:

- отключить внешние цепи от клеммной колодки расходомера;
- подключить модуль к клеммной колодке тестируемого расходомера и убедитесь в правильности подключения;
- включить источник питания модуля:
- войти в меню конфигурирования (см. настоящий документ).

Для проверка аналогового (токового) выхода необходимо:

- установить фиксированное значение выходного тока, например 10,0 мА;
- подключить амперметр к соответствующим контактам на модуле;
- проверить значение выходного тока.

Для проверки выхода OUT1 необходимо:

- выбрать режим «замкнуто» и убедиться в наличии засветки светодиода OUT1;
- выбрать режим «разомкнуто» и убедиться в отсутствии засветки данного светодиода.

Для проверки выхода OUT2 необходимо:

- выбрать режим «замкнуто» и убедиться в наличии засветки светодиода OUT2;
- выбрать режим «разомкнуто» и убедиться в отсутствии засветки данного светодиода.

Для проверки выхода OUT2 необходимо:

выбрать режим «замкнуто» и убедиться в наличии засветки светодиода ВЫХОД РЕЛЕ ВКЛ:

выбрать режим «разомкнуто» и убедиться в отсутствии засветки данного светодиода и в наличии засветки светодиода ВЫХОД РЕЛЕ ВЫКЛ.

Для проверки режима дозирования (цепи НАЧАЛО ДОЗИРОВАНИЯ и ВЫХОД 3) необходимо:

- выбрать «Отображать» для параметра «Дозирование»;
- установить значение дозы равным 500 литрам или другому значению;
- вернуться в пункт меню «Дозирование»;

нажать и удерживать кнопку НАЧАЛО ДОЗИРОВАНИЯ на модуле и убедиться в засветке светодиода НАЧАЛО ДОЗИРОВАНИЯ и в отсутствии засветки светодиода ВЫХОД З ДОЗИРОВАНИЯ;

пропустить поток жидкости через расходомер или эмулировать этот процесс с помощью Симулятора SF 1.0, и убедиться по поеказаниям дисплея в начале вычислени объёма;

- убедиться в наличии засветки светодиода ВЫХОД 3 ДОЗИРОВАНИЕ по завершению дозирования;
- выключить источник питания модуля.

После завершения всех проверок, отключить модуль КВ 1.0 от клеммной колодки расходомера, восстановить все ранее существовавшие подключения внешних цепей и обязательно полностью восстановить настройки всех выходов.

# 8.3.2. Проверка датчика расходомера (компактное исполнение)

Перед проверкой состояния датчика необходимо выполнить демонтаж электронного блока для получения доступа к разъёму датчика. Для дальнейшего проведения проверки необходимо:

- снять крышку на задней панели корпуса электронного блока, которая крепится с помощью шести винтов с торцевой головкой:

- удалить две контактные гайки RSK с помощью шестигранного ключа 5-го размера;
- осторожно приподнять переднюю панель корпуса и отсоединить плоский кабель клавиатуры;
- вытянуть электронный блок с модулями FNA5, FNP5 и FNZ5 примерно на 20 мм, отсоединить разъем датчика от аналоговой платы FNA5 и вытащить блок из корпуса расходомера.

Установка электронного блока в расходомер выполняется в обратном порядке..

# *8.3.2.1. Проверка датчика без измеряемой жидкости (сухая футеровка)*

Ниже приведена типовая схема соединений для проверки датчика, Проверяемый датчик не обязательно имеет все изображённые цепи подключения.

![](_page_48_Figure_2.jpeg)

#### Пример:

Для измерения R1 необходимо:

подключить омметр к контактам 4, 8 разъема и измерить сопротивление;

поменять полярность подключения омметра и вновь измерить сопротивление;

 вычислить среднее значение по результатам двух измерений и внести его в столбец «Измеренное значение» нижеприведённой таблицы

![](_page_48_Picture_272.jpeg)

#### **Примечания:**

1. При отсутствии у датчика цепей контроля заполнения трубы необходимо замкнуть контакты 5, 6 и, соответственно,

- не проводить измерения R10…R13; результат измерения R14 укажет на короткое замыкание.
- 2. При отсутствии цепи заземления контакт 3 оставить неподключенным, R8 и R9 не измерять.

# *8.3.2.2. Проверка датчика, установленного на трубе, заполненной жидкостью*

Ниже приведена типовая схема соединений для проверки датчика, цепь заземления датчика подключена к трубопроводу или кольцам заземления кольцам. Проверяемый датчик не обязательно имеет все изображённые цепи подключения.

![](_page_49_Figure_2.jpeg)

Пример: Измерение R1 проводится следующим образом:

подключить омметр к контактам 4, 8 разъема и измерить сопротивление;

поменять полярность подключения омметра и вновь измерить сопротивление;

 вычислить среднее значение по результатам двух измерений и внести его в столбец «Измеренное значение» нижеприведённой таблицы

![](_page_49_Picture_171.jpeg)

#### **Примечания:**

- 1. При отсутствии у датчика цепей контроля заполнения трубы необходимо замкнуть контакты 5, 6 и, соответственно,
- не проводить измерения R10, R11; результат измерения R14 укажет на короткое замыкание.
- 2. При отсутствии цепи заземления контакт разъема 3 оставить неподключенным, R8 и R9 не измерять.

## **8.3.3. Проверка датчика расходомера (раздельного исполнение расходомера, электронный блок в корпусе IP67)**

Перед проверкой состояния датчика необходимо снять крышку с клеммника, отключить кабель от электронного блока и выполнить необходимые измерения. В исполнении IP 67 клеммы доступны. В исполнении IP 68 клеммы и концы проводов кабеля залиты компаундом и недоступны для измерений.

### *8.3.3.1. Проверка датчика без рабочей жидкости (сухая футеровка)*

Ниже приведена типовая схема соединений для проверки датчика, Проверяемый датчик не обязательно имеет все изображённые цепи подключения.

![](_page_50_Figure_4.jpeg)

Пример: Измерение R1 проводится следующим образом:

.

подключить омметр к клеммам Е и В разъема и измерить сопротивление;

поменять полярность подключения омметра и вновь измерить сопротивление;

 вычислить среднее значение по результатам двух измерений и внести его в столбец «Измеренное значение» нижеприведённой таблицы

![](_page_50_Picture_280.jpeg)

#### **Примечания:**

1. При отсутствии у датчика цепей контроля заполнения трубы контакты W1 и W2 оставить неподключёнными, и, соответственно, не проводить измерения R10…R14.

2. При отсутствии цепи заземления контакт R9 не измерять.

## *8.3.3.2. Проверка датчика, установленного на трубе, и заполненного измеряемой жидкостью*

Ниже приведена типовая схема соединений для проверки датчика, цепь заземления датчика подключена к трубопроводу или кольцам заземления. Проверяемый датчик не обязательно имеет все изображённые цепи подключения.

![](_page_51_Figure_5.jpeg)

Пример: Измерение R1 проводится следующим образом:

подключить омметр к клеммам Е и В разъема и измерить сопротивление;

поменять полярность подключения омметра и вновь измерить сопротивление;

 вычислить среднее значение по результатам двух измерений и внести его в столбец «Измеренное значение» нижеприведённой таблицы

![](_page_51_Picture_207.jpeg)

#### **Примечания:**

1. При отсутствии у датчика цепей контроля заполнения трубы контакты W1 и W2 оставить неподключёнными, и, соответственно, не проводить измерения R10, R11, R14.

# *8.3.3.3. Проверка кабеля подключения датчика к электронному блоку*

**Внимание**: Перед проверкой кабеля, отсоединить плоский разъем кабеля от электронного блока, а после окончания проверки вновь присоединить его.

Для проверки состояния кабеля необходимо выполнить демонтаж электронного блока, который выполняется следующим образом:

– снять крышку на задней панели корпуса электронного блока, предварительно удалив шесть винтов с торцевой головкой.

удалить две контактные гайки RSK с помощью торцевого шестигранного ключа 5-го размера;

осторожно приподнять переднюю панель корпуса и отсоединить плоский кабель клавиатуры;

 вытянуть электронный блок с модулями FNA5, FNP5 и FNZ5 примерно на 20 мм, отсоединить разъем датчика от аналоговой платы FNA5 и вытащить блок из корпуса расходомера (установка электронного блока в корпус выполняется в обратном порядке);

- отключить кабель от датчика;
- проверить отсутствие обрывов в отдельных проводах кабеля;
- измерить сопротивление изоляции между отдельными проводами кабеля;
- измерить сопротивление изоляции между проводами кабеля и экраном4
- убедиться в том, что экран кабеля заземляется только со стороны датчика.

### **8.3.4. Проверка датчика расходомера (раздельного исполнение расходомера, электронный блок в корпусе IP68)**

Ниже приведена типовая схема соединений для совместной проверки датчика и соединительного кабеля. Кабель подключения к электронному блоку заканчивается 9-контактным разъемом типа Buccaneer, через который и проводятся измерения.

![](_page_52_Figure_14.jpeg)

Пример: Измерение R1 проводится следующим образом:

- подключить омметр к контактам 1 и 4 разъема и измерить сопротивление;

- поменять полярность подключения омметра и вновь измерить сопротивление;

- вычислить среднее значение по результатам двух измерений и внести его в столбец «Измеренное значение» нижеприведённой таблицы

![](_page_53_Picture_267.jpeg)

#### **Примечания:**

1. При отсутствии у датчика цепей контроля заполнения трубы контакты 7,8 разъёма оставить неподключёнными, и, соответственно, не проводить измерения R10…R14.

2. При отсутствии цепи заземления R9 не измерять.

### *8.3.4.1. Проверка датчика расходомера, установленного на трубе, и заполненного измеряемой жидкостью*

Ниже приведена типовая схема соединений для проверки датчика, цепь заземления датчика подключена к трубопроводу или кольцам заземлени. Проверяемый датчик не обязательно имеет все изображённые цепи подключения.

![](_page_53_Figure_6.jpeg)

Пример: Измерение R1 проводится следующим образом:

- подключить омметр к контактам 1 и 4 разъема и измерить сопротивление;

- поменять полярность подключения омметра и вновь измерить сопротивление;

- вычислить среднее значение по результатам двух измерений и внести его в столбец «Измеренное значение» нижеприведённой таблицы

![](_page_54_Picture_185.jpeg)

#### **Примечания:**

1. При отсутствии у датчика цепей контроля заполнения трубы контакты 7,8 разъёма оставить неподключёнными, и, соответственно, не проводить измерения R10, R1; результат измерения R14 укажет на короткое замыкание.

2. При отсутствии цепи заземления параметры контакт 3 оставить неподключённым, а R8 не измерять.

#### **8.3.5. Проверка датчика при помощи модуля диагностики программы Floset 2.0**

Для использования модуля диагностики необходимо:

- подключить компьютер через USB-кабель к расходомеру;
- запустить программу Floset 2.0 и проверить наличие сетевого соединения;
- выбрать модуль диагностики и запустить его.

Модуль диагностики позволяет:

- считать все результаты измерений расхода и объема, а также содержание журнала ошибок;
- записывать в указанные файлы результаты текущих измерений;
- прочитать заводские данные расходомера;
- провести диагностику системы и распечатать отчет о диагностике.

Более подробная информация приведена "Руководстве по применению программы Floset 2.0".

**Примечание** Возможно проведение диагностика расходомера через интерфейс RS485, входящего (опция) в комплект поставки ( компьютер должен поддерживать этот интерфейс напрямую или через преобразователь интерфейса, например, USB  $\leftrightarrow$  RS485).

# **9. СЕРВИСНЫЕ РАБОТЫ**

## *9.1. Гарантийное обслуживание*

Под гарантийным обслуживанием понимаются любые ремонтные работы, выполняемые бесплатно в гарантийный период либо на месте установки расходомера, либо на заводе-изготовителе. Гарантийный ремонт должен выполняться в сроки, согласованные заказчиком и производителем (или сервисным центром). Гарантии распространяются на ремонт неисправностей расходомера, связанных с использованием нестандартных материалов, деталей, технологических процедур при его производстве. При невозможности проведения ремонта изготовитель бесплатно заменяет расходомер на новый.

Гарантийный ремонт осуществляется заводом-изготовителем ("ELIS PLZEŇ a.s."), или официальными сервисными центрами или представителями дистрибуторов. Последние должны иметь письменное разрешение заводаизготовителя и располагать сотрудниками, обладающими соответствующей подготовкой для выполнения ремонта расходомера.

Гарантия производителя не распространяется на следующие случаи:

- продукты, где удалены заводские и / или пломбы уполномоченной организации;
- неисправности, связанные с неквалифицированным монтажом ;
- неисправности, связанные с нерегламентируемым использованием ;
- хищения;
- неисправности, вызванные форс-мажорными обстоятельствами.

Любой запрос на гарантийный ремонт должен быть отправлен в письменной форме на официальный адрес производителя (по факсу, электронной почте или заказным письмом). В случае, если будет установлено, что ремонт данного оборудования не подпадает под условия гарантии, то производитель сообщает об этом клиенту в письменной форме и выставляет счет на оплату соответствующих затрат на ремонт. В случае использования расходомера для коммерческих измерений, характеристики отремонтированного изделия должны быть подтверждены уполномоченным метрологическим центром.

### *9.2. Послегарантийное обслуживание*

Под послегарантийным обслуживанием понимается любой ремонт неисправностей или дефектов продукции, выявленных после истечения гарантийного срока. За выполнение таких ремонтных работ, как на месте установки оборудования, так и на заводе-изготовителе, заказчику будет выставлен счет на оплату. В случае использования расходомера в коммерческих целях, характеристики отремонтированного изделия должны быть подтверждены уполномоченным метрологическим центром. Любое запрос на послегарантийный ремонт должен быть отправлен в письменной форме на официальный адрес производителя (по факсу, электронной почте или заказным письмом).

# **10. ПРИЁМО-СДАТОЧНЫЕ ИСПЫТАНИЯ**

Каждый изготовленный прибор проходит тщательную проверку на полноту и соответствие стандартам качества производителя. Последующая проверка работы прибора в соответствии с утвержденными методиками испытаний., включает, как минимум, 15-часовой технологический прогон.

# **11. КАЛИБРОВКА И ПОВЕРКА**

Стандартная процедура калибровки на заводе-изготовителе подразумевает использование трёх точек.. По согласованию с заказчиком, количество точек калибровки может быть увеличено до 5 или 9. Услуги по калибровке прибора могут предоставляться официальными партнерами завода-изготовителя, которые должны заключить соответствующие контракты с заводом-изготовителем и иметь все необходимые измерительные приборы.

В случае коммерческого использования расходомера (с выпиской счетов) изготовитель осуществляет первичную поверку расходомера в уполномоченном метрологическом центре, в котором проверяется функционирование и метрологические характеристики для указанного диапазона расходов жидкости в трех различных условиях эксплуатации.

# **12. ЗАКАЗ ПРОДУКЦИИ**

При заказе расходомера FLONET FN20XX.1 используется специальная форма заказа, определяемая на основе нижеприведённой таблицы. Данная таблица также приведена на сайте **www.elemer.ru.** 

![](_page_56_Picture_432.jpeg)

![](_page_57_Picture_332.jpeg)

![](_page_58_Picture_312.jpeg)

![](_page_59_Picture_408.jpeg)

![](_page_60_Picture_571.jpeg)

![](_page_61_Picture_318.jpeg)

# **13. УПАКОВКА**

Упаковка продукции должна соответствовать требованиям по безопасной перевозке как внутри страны, так и за ее пределами, либо другим условиям, согласованным с заказчиком. Для этого производитель руководствуется собственными требованиями и стандартами по упаковке.

# **14. ПРИЕМКА ПРОДУКЦИИ**

Процедура приемки продукции состоит из визуального осмотра и проверки комплектности поставляемого изделия в соответствии с накладной. В комплект поставки При поставке расходомера FLONET FN 20XX должны входить накладная, руководство по эксплуатации и техническому обслуживанию, сертификат соответствия продукции требованиям соответствующих стандартов.

# **15. ГАРАНТИЙНЫЕ УСЛОВИЯ**

Если между производителем и потребителем не оговорено иное, гарантийный срок для расходомера составляет 24 месяца от даты поставки. В течение гарантийного срока изготовитель бесплатно ремонтирует любую неисправность изделия, возникшую из-за использования при производстве некачественных материалов или деталей. В случае выполнения гарантийного ремонта, гарантийный срок продлевается на то время, пока расходомер был в нерабочем состоянии. Гарантия производителя не распространяется на неисправности или сбои, вызванные неквалифицированными монтажом или эксплуатацией изделия, умышленного повреждения, хищения или повреждения в результате форс-мажорных обстоятельств.